### Oasys PRIMER Model Checking & QA

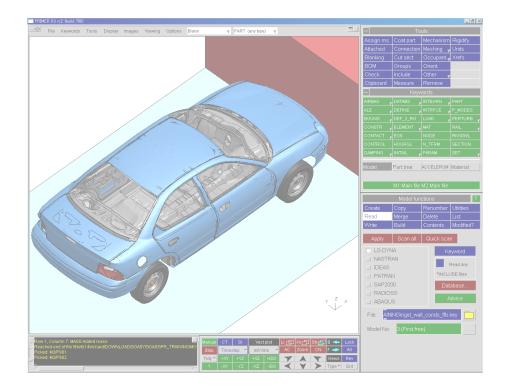

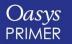

**Back to Contents** 

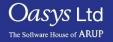

- Introductions.
- Purpose & overview of Oasys PRIMER.
- Focus Model Checking and QA.
  - Core model checking tools.
  - Other PRIMER tools used for checking models.
  - Tools which maintain the model integrity.
  - Customisation of checking.
  - PRIMER integrated with post-processing tools.
- Summary.

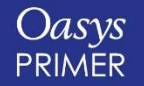

Oasvs Ltd

The Software House of ARUP

- We distribute LS-DYNA in the UK, India and China, and have over 30 years experience of working with LS-DYNA and LSTC.
- We have access to the LS-DYNA code which allows us to develop our own functionality for use by ourselves and for our clients, as well as fully understanding all LS-DYNA keyword data.
- We provide LS-DYNA support to clients around the world which helps us develop a deep knowledge of LS-DYNA, and understand the trends in it's use, as well as trends in automotive CAE.

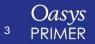

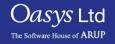

#### Oasys – The software house of Arup

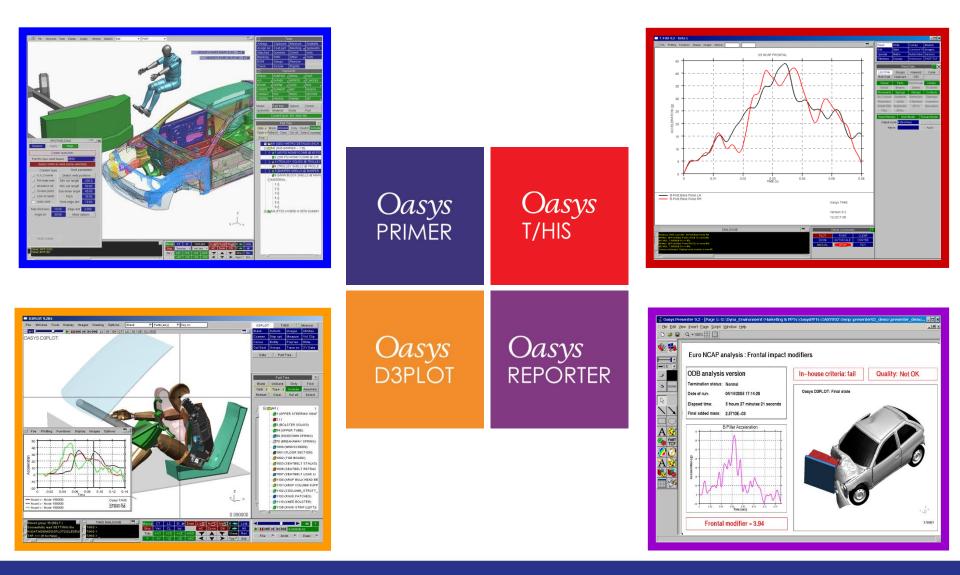

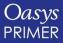

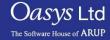

### Oasys – The software house of Arup

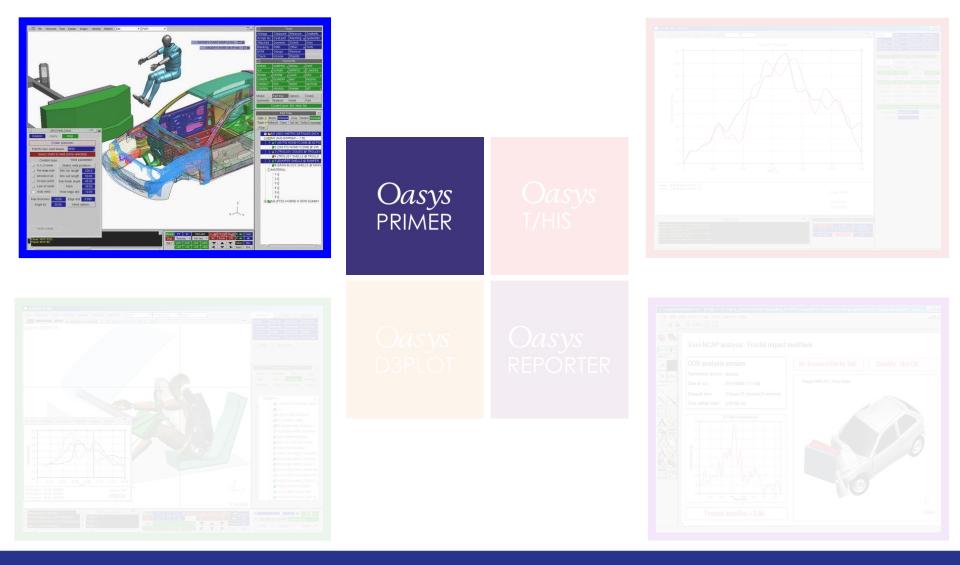

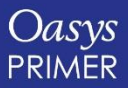

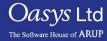

#### Purpose of Oasys PRIMER

- Oasys PRIMER is a specialised pre-processor used only for LS-DYNA models.
- PRIMER's modeling tools and comprehensive error checking can reduce preparation and debugging time.
- PRIMER is fully compatible with the latest version of LS-DYNA, so no information is lost when reading, or writing out model data.
- PRIMER's model management tools allow the CAE team to work in parallel on different components of the same model.
- Because of PRIMER's robustness and depth of understanding of the LS-DYNA data, users trust PRIMER to work on their complex models without corrupting or losing any data.

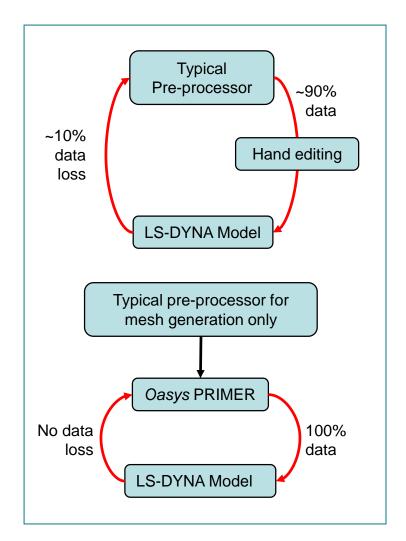

Jasvs Ltd

The Software House of ARUP

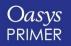

### Model Checking + Ensuring the Integrity and Quality of Your Model

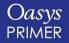

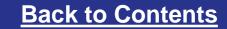

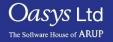

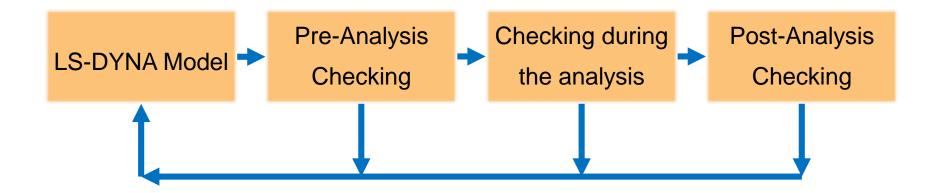

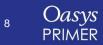

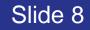

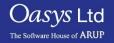

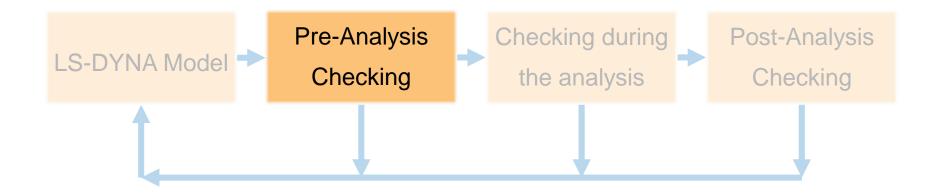

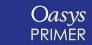

9

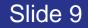

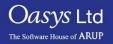

## **Core Checking Features**

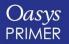

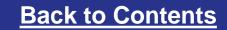

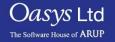

#### **Checking Models**

|     | -             | To                | ols             |           |  |  |  |  |  |  |
|-----|---------------|-------------------|-----------------|-----------|--|--|--|--|--|--|
|     | Airbags       | Clipboard         | Measure         | Seatbelts |  |  |  |  |  |  |
|     | Assign ms     | Coat part         | Meshing 🦷       | Spotwelds |  |  |  |  |  |  |
|     | Attached      | Dummies           | Orient          | Units     |  |  |  |  |  |  |
|     | Blanking      | FMH               | Other 🛛 🦷       | Xrefs     |  |  |  |  |  |  |
|     | BOM           | Groups            | Remove          |           |  |  |  |  |  |  |
| 1 – | Check         | Include           | Rigidify        |           |  |  |  |  |  |  |
|     | +             | Keywa             | ords            | 1         |  |  |  |  |  |  |
|     | Model         | Part tree         | Check           |           |  |  |  |  |  |  |
|     |               | Current layer     | : M1: Main file |           |  |  |  |  |  |  |
|     |               | Ch                | eck             | ×         |  |  |  |  |  |  |
|     | Apply         | Options           | Rules           | Fasttcf   |  |  |  |  |  |  |
|     | Check model 1 |                   |                 |           |  |  |  |  |  |  |
| 2 - | Check mod     | <del>lei:</del> 1 |                 |           |  |  |  |  |  |  |
|     |               |                   |                 | Help      |  |  |  |  |  |  |

|              |                              | DYNA3D N |          |        | ?         |  |  |  |  |
|--------------|------------------------------|----------|----------|--------|-----------|--|--|--|--|
| DISMISS RE   | DISMISS RECHECK AUTOFIX TREE |          |          |        |           |  |  |  |  |
|              | ]                            |          |          |        |           |  |  |  |  |
| Total no     |                              |          | 427      | 4180   | 2609      |  |  |  |  |
| Entity type  |                              | (No.)    | # errors | # warn | # fixable |  |  |  |  |
| AIRBAG       |                              | 4        | 0        | 0      | 0         |  |  |  |  |
| CONSTRAINED  | ⊳                            | 1391     | 18       | 0      | 8         |  |  |  |  |
| CONNECTION   | Þ                            | 2588     | 0        | 2588   | 2588      |  |  |  |  |
| CONTACT      | ⊳                            | з        | 1        | 0      | 0         |  |  |  |  |
| CONTROL      | Þ                            | 10       | 0        | 1      | 1         |  |  |  |  |
| DATABASE     | Þ                            | 27       | 0        | 0      | 0         |  |  |  |  |
| DEFINE       | Þ                            | 19       | 0        | 0      | 0         |  |  |  |  |
| ELEMENT      | ⊳                            | 537779   | 364      | 1450   | 1         |  |  |  |  |
| HOURGLASS    | ⊳                            | з        | 0        | 0      | 0         |  |  |  |  |
| INCLUDE FILE | ⊳                            | з        | 0        | 0      | 0         |  |  |  |  |
| MATERIAL     | ⊳                            | 321      | 12       | 92     | 7         |  |  |  |  |
| NODE         | ⊳                            | 296419   | 3        | 2      | 2         |  |  |  |  |
| PART         | ⊳                            | 373      | 29       | 47     | 2         |  |  |  |  |

# PRIMER has over 7000 individual checks

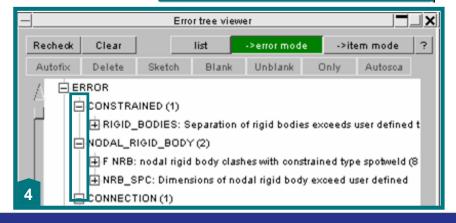

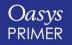

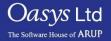

| _       |          |                                                                 |                                                                 |
|---------|----------|-----------------------------------------------------------------|-----------------------------------------------------------------|
| Recheck | Clear    | show tags list 🗾                                                | >error mo                                                       |
| Autofix | Delete   | Sketch Blank Unblank Only Autosca                               |                                                                 |
| ĖEF     | RROR     |                                                                 |                                                                 |
|         | CONSTR   | AINED (1)                                                       |                                                                 |
|         |          |                                                                 | ined toler User-defined check to catch possible modelling error |
| Ę       | NODAL    | RIGID BODY (2)                                                  |                                                                 |
|         |          | 3: nodal rigid body clashes with constrained type spoty         |                                                                 |
|         | ⊕ NRB_   | SPC: Dimensions of nodal rigid body exceed user defi            | ned maxir User-defined check to catch possible modelling error  |
|         | CONNEC   |                                                                 |                                                                 |
|         | d Conne  | ection is invalid (77) F                                        | aults with connections can be fixed using Connections Table     |
|         | CONTAC   | T (1)                                                           |                                                                 |
|         | ⊕ Const  | rained type SPOTWELD contact does not allow rigid p             | arts (1) "multiple constraint" error                            |
| Ė       | DEFINE   | _CURVE (1)                                                      |                                                                 |
|         | 🕂 Load-o | curve referenced but not defined (1)                            | Missing data – will stop LS-DYNA                                |
|         | BEAM (1  | )                                                               |                                                                 |
|         |          | eld is too close to another on same part (351)                  | (Spotweld beam) quality checks                                  |
| Ę       | MATERIA  | AL (3)                                                          |                                                                 |
|         | ⊕ MAT_:  | 24/123: <lcss> curves starts at yield stress Y &lt;= 0.0</lcss> | Faults with material data that (in our experience) can          |
|         | i MAT_∶  | 24/123: <lcss> curve does not begin at strain X = 0.0</lcss>    | (6) cause trouble in LS-DYNA                                    |
|         | ⊕ MAT_:  | 24/123: table curves cross at strain < EPPF (1)                 |                                                                 |
| Ė       | NODE (2  |                                                                 |                                                                 |
|         | 庄 node o | on rigid part clashes with constrained type spotweld (3)        | "multiple constraint" error                                     |
|         | ⊕F node  | e is not in same include as element (2)                         |                                                                 |

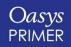

Oasys Ltd

The Software House of ARUP

| Rechec  | k Clear                                                                      |                     | sh                                                                                                    | ow tags                                                                                                    | list         | ->error mode     | ->item m  |                                        |  |  |  |
|---------|------------------------------------------------------------------------------|---------------------|----------------------------------------------------------------------------------------------------|----------------------------------------------------------------------------------------------------|--------------|------------------|-----------|----------------------------------------|--|--|--|
| Autofix |                                                                              | Sketch Blan         | k Unblank                                                                                                    |                                                                                                    | Autosca      |                  |           |                                        |  |  |  |
| E F     | ERROR                                                                        |                     |                                                                                                    |                                                                                                    |              |                  |           |                                        |  |  |  |
|         | WARNING                                                                      |                     |                                                                                                    |                                                                                                    |              |                  |           |                                        |  |  |  |
|         | <b>⊜</b> CONTRO                                                              | L (1)               |                                                                                                    |                                                                                                    |              |                  |           |                                        |  |  |  |
|         | F SHE                                                                        | LL: Sorting flag f  | or degenerate                                                                                                    | quads <i< th=""><th>trist/esort&gt;</th><td>• is not = 1 (1)</td><td>Recor</td><td>nmended parameter is not the default</td></i<> | trist/esort> | • is not = 1 (1) | Recor     | nmended parameter is not the default   |  |  |  |
|         | BEAM (3                                                                      | )                   |                                                                                                    |                                                                                                    |              |                  |           |                                        |  |  |  |
|         | (Spotweld beam length is greater than maximum allowed size (1014)            |                     |                                                                                                    |                                                                                                    |              |                  |           |                                        |  |  |  |
|         | Beam is part of a spotweld which is longer than maximum allowed length (361) |                     |                                                                                                    |                                                                                                    |              |                  |           |                                        |  |  |  |
|         | 📥 (spotw                                                                     | eld) beam length    | is less than n                                                                                                    | ninimum                                                                                                    | allowed siz  | te (74)          |           |                                        |  |  |  |
|         | SHELL (1                                                                     | )                   |                                                                                                    |                                                                                                    |              |                  |           |                                        |  |  |  |
|         | ⊨ F Dupl                                                                     | licate Shell - over | laps existing s                                                                                                    | hell of sa                                                                                                    | ame part (1  | )                |           |                                        |  |  |  |
|         |                                                                              | AL (2)              |                                                                                                    |                                                                                                    |              |                  |           |                                        |  |  |  |
| Γ       | ⊕ F MAT                                                                      | _24/123: yield st   | tress from <lc< td=""><th>:SS&gt; cur</th><th>ve over rule</th><td>is SIGY (6)</td><td></td><td>Material type 24 - warnings</td></lc<> | :SS> cur                                                                                                    | ve over rule | is SIGY (6)      |           | Material type 24 - warnings            |  |  |  |
|         | MAT_2                                                                        | 24/123: curve dis   | cretisation ma                                                                                                    | y lose da                                                                                                    | ta (86)      |                  |           | material type 24 warnings              |  |  |  |
|         | 🖻 PART (4)                                                                   |                     |                                                                                                    |                                                                                                    |              |                  |           |                                        |  |  |  |
|         | 😐 elemer                                                                     | nts of rigid part a | re not continuo                                                                                                    | ously me                                                                                                    | shed (32)    | [                | Discontir | nuous rigid body – could be a mistake? |  |  |  |
|         | ⊕ F Part                                                                     | contains elemen     | nts in different i                                                                                                    | nclude fil                                                                                                    | le (1)       |                  |           | Model badly organised                  |  |  |  |
|         | ⊕%age                                                                        | added mass on p     | oart exceeds a                                                                                                    | llowed pe                                                                                                    | ercentage (  | 12)              |           |                                        |  |  |  |
|         | ⊕ %age                                                                       | added mass on s     | spotweld part e                                                                                                    | exceeds a                                                                                                    | allowed per  | rcentage (2)     | Use       | r-defined quality check – mass-scaling |  |  |  |
|         |                                                                              |                     |                                                                                                    |                                                                                                    |              |                  |           |                                        |  |  |  |

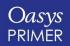

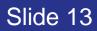

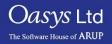

### **Mesh Quality**

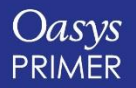

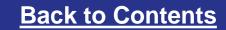

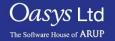

#### Meshing Quality Tools

- Various meshing quality tools are available in PRIMER:
  - Check for elements that don't meet specified criteria.
  - Contouring of elements according to quality, and also contouring of elements that fail the specified criteria.
  - Moving nodes, both manually and automatically to improve element quality.
  - Ability to split and combine elements, and also to check and align normals.

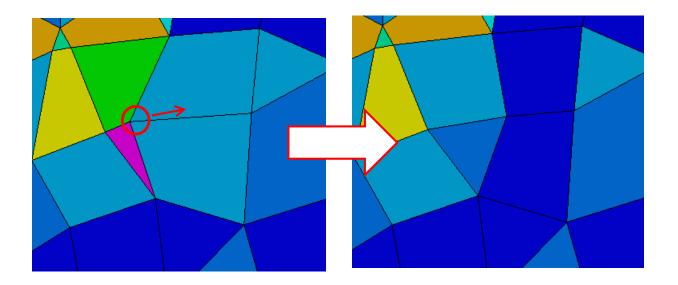

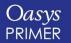

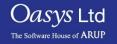

Slide 15

# Writing out a model

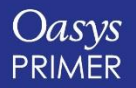

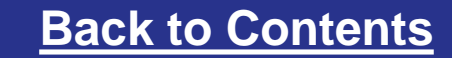

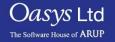

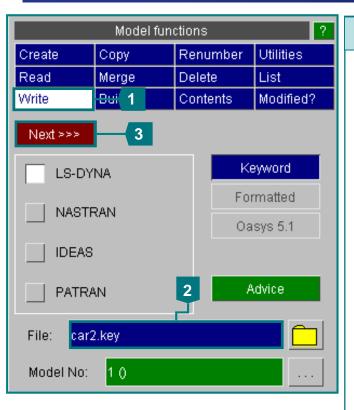

#### **Model Write:**

- 1. To write out the model, use Write from the main model menu.
- 2. Give a file name. As the model has INCLUDE files, this will be the master keyword file.
- 3. Press Next >>> to move to the next menu
- 4. Set the desired Version of LS-Dyna. Input data not valid for this version (e.g. new KEYWORDs) will be omitted and a warning message printed.
- Pick the Select Files option

   to choose which INCLUDE
   files are written in the next
   step
- 6. After selecting all the required options, press Apply

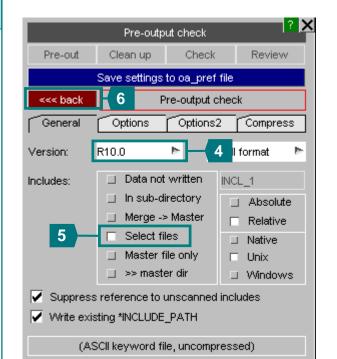

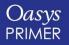

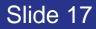

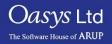

Oasys

PRIMER

Running model in R7.1.3, LS-DYNA will likely not run

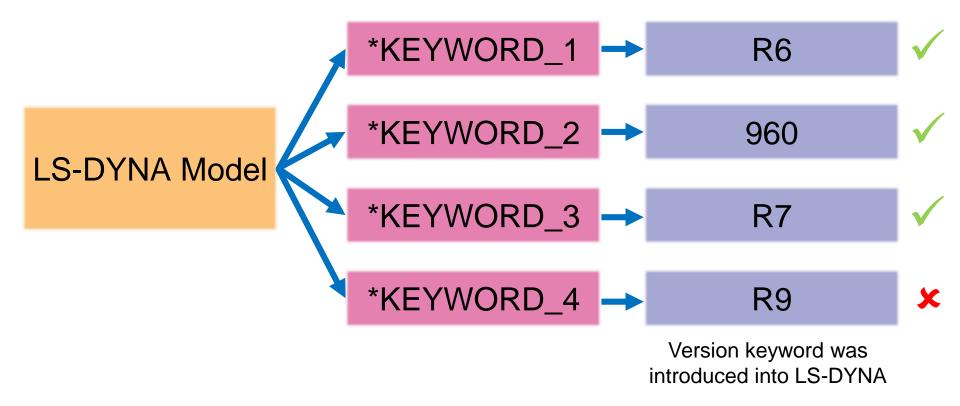

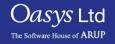

Slide 18

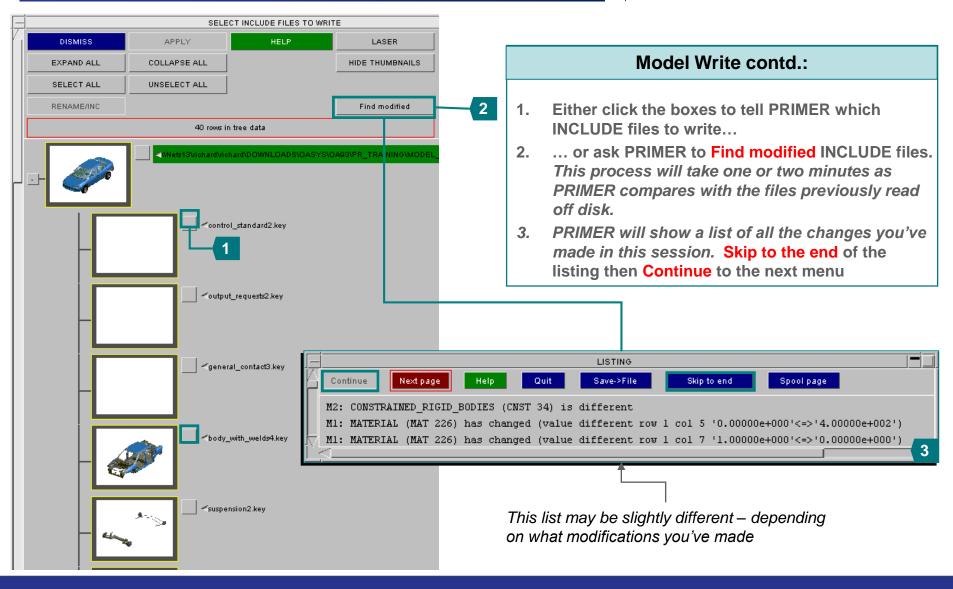

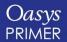

Slide 19

Oasvs Ltd

The Software House of ARUP

|            | SELE         | CT INCLUDE FILES TO WRIT | ſE                      | ? -                         | 1                                                                                                    |
|------------|--------------|--------------------------|-------------------------|-----------------------------|----------------------------------------------------------------------------------------------------|
| DISMISS    | APPLY        | HELP                     | LASER                   |                             |                                                                                                    |
| EXPAND ALL | COLLAPSE ALL |                          | HIDE THUMBNAILS         |                             |                                                                                                    |
| SELECT ALL | UNSELECT ALL |                          |                         |                             |                                                                                                    |
| RENAME/INC | ]            |                          | Find modified           |                             |                                                                                                    |
|            | 40 rows in   | tree data                |                         |                             |                                                                                                    |
|            | SUB-DIR RENA |                          | 14931PR_TRAINING1MODEL  | FOR_TRAINING\car            |                                                                                                    |
|            |              | _standardz.key           |                         |                             | Model Write contd.:                                                                                                    |
| ŀ          |              | _requests2.key           |                         | automati<br>2. To write     | ified INCLUDE files are shown in red &<br>cally selected ⊠.<br>the new files in the same directory as the<br>, use <b>RENAME</b> and give a new file name. |
|            | ~gener.      | al_contact3.key          |                         |                             |                                                                                                    |
|            | SUB-DIR      | with_welds4 key          | DR_TRAINING\INCLUDE_FIL | ES\BIM/body_with_welds4.key |                                                                                                    |
|            | SUB-DIR      |                          | TRAINING VINCLUDE_FILES | SUSPENSION/suspension2.key  |                                                                                                    |

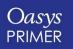

Slide 20

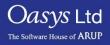

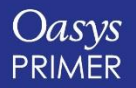

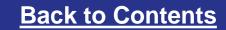

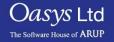

• Often, it is useful to see differences between models

| Model                                    | ?ai                                      | rt tree   |         |        |            |            |  |  |  |  |  |
|------------------------------------------|------------------------------------------|-----------|---------|--------|------------|------------|--|--|--|--|--|
| M1:Main file M2:Main file                |                                          |           |         |        |            |            |  |  |  |  |  |
|                                          | Model functions ?                        |           |         |        |            |            |  |  |  |  |  |
| Create                                   | Co                                       | ру        | Renun   | ıber   | Utilitie   | s          |  |  |  |  |  |
| Read                                     | Me                                       | erge      | Delete  | _      | l ist      |            |  |  |  |  |  |
| Write                                    | Вι                                       | ıild      | Conte   | nts    | Modifi     | ed?        |  |  |  |  |  |
| Apply                                    |                                          | Mo        | odel mo | dified | <b>!</b> ? |            |  |  |  |  |  |
| Modified Mo                              | Modified Model 2 (Neon model for Prim    |           |         |        |            |            |  |  |  |  |  |
|                                          | Compare to:                              |           |         |        |            |            |  |  |  |  |  |
| Original                                 |                                          | Мос       | lel     |        | File       |            |  |  |  |  |  |
| Options                                  |                                          | 1 (Neon   | model f | or Pr  | ime        |            |  |  |  |  |  |
|                                          |                                          | Outpu     | it to:  |        |            |            |  |  |  |  |  |
| Screen                                   |                                          | Clipbo    | bard    | Tr     | ee Viev    | <b>/</b>   |  |  |  |  |  |
| File                                     |                                          | primer.   | mod     |        |            |            |  |  |  |  |  |
| Vse nar                                  | ✓ Use names when comparing parameter fie |           |         |        |            |            |  |  |  |  |  |
| Further options for Part vs Part compare |                                          |           |         |        |            |            |  |  |  |  |  |
| Properties                               | ;                                        | 🗸 Calc    | ulate p | art m  | asses      |            |  |  |  |  |  |
| Geometrie                                | Geometries MIN/MAX: 0.0 10.0             |           |         |        |            |            |  |  |  |  |  |
| 🖌 Auto filt                              | er l                                     | Parts for | geomet  | ry co  | mparise    | <b>o</b> n |  |  |  |  |  |

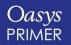

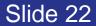

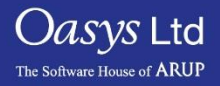

- Differences between the two models are shown in a tree view.
- PRIMER gives you information about differences in keywords, as well as additions/subtractions of entities between models.

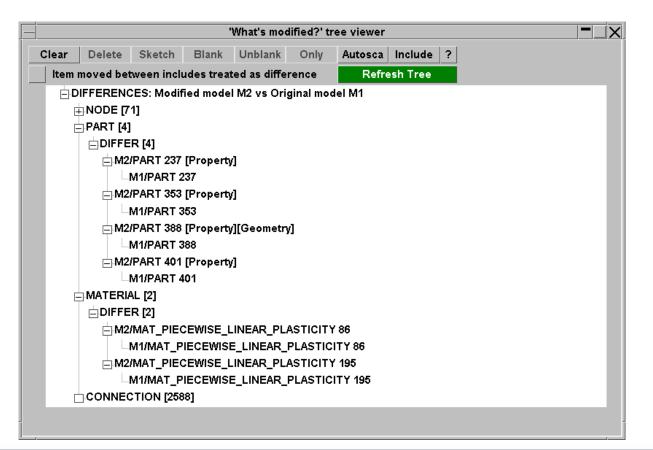

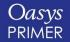

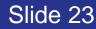

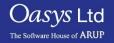

- Various options are available when right mouse clicking on one of the differences:
  - **Details** will print details of the differences found.

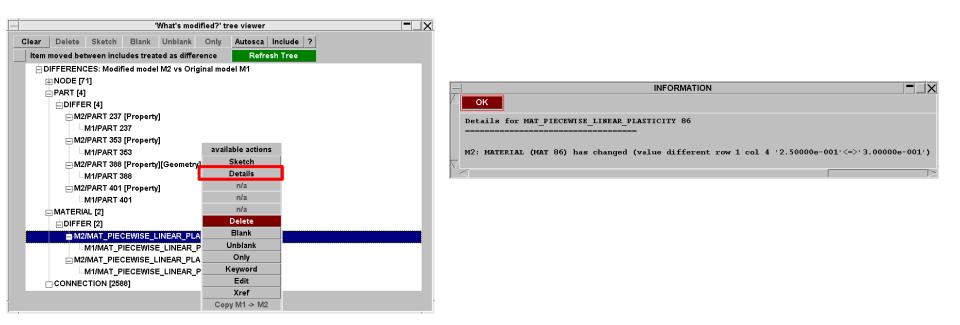

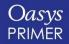

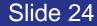

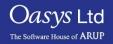

- Various options are available when right mouse clicking on one of the differences:
  - Keyword will display keyword panels highlighting the differences between the two cards.

|                   |              |            |           | 'What's mod  | ified?' ti | ree viewer  |          |   |  |
|-------------------|--------------|------------|-----------|--------------|------------|-------------|----------|---|--|
| lear              | Delete       | Sketch     | Blank     | Unblank      | Only       | Autosca     | Include  | ? |  |
| ltem              | moved bet    | ween incl  | udes trea | ted as diffe | ence       | Refr        | esh Tree |   |  |
| ΞC                | FFEREN       | CES: Modif | ied mode  | l M2 vs Orig | jinal mo   | del M1      |          |   |  |
| E                 | NODE [7      | 1]         |           |              |            |             |          |   |  |
| Đ                 | PART [4]     |            |           |              |            |             |          |   |  |
|                   | DIFFE        | R [4]      |           |              |            |             |          |   |  |
|                   | <b>⊨</b> M2  | IPART 237  | [Property | /]           |            |             |          |   |  |
|                   | 4            | M1/PART 2  | 37        |              |            |             |          |   |  |
|                   | <b>⊟</b> M2  | /PART 353  | [Property | /]           |            |             | _        |   |  |
|                   | L            | M1/PART 3  | 53        |              | avail      | able action | IS       |   |  |
|                   | <b>_</b> M2  | /PART 388  | [Property | /][Geometry  | 11         | Sketch      |          |   |  |
|                   | 4            | M1/PART 3  | 88        |              |            | Details     |          |   |  |
|                   | <b>_</b> M2  | /PART 401  | [Property | /I           |            | n/a         |          |   |  |
|                   | Li           | M1/PART 4  | 01        |              | _          | n/a         |          |   |  |
| E                 | MATERI       | AL [2]     |           |              |            | n/a         |          |   |  |
|                   |              | R [2]      |           |              |            | Delete      |          |   |  |
|                   | <b>⊨</b> -M2 | MAT_PIE    | EWISE_L   | INEAR_PLA    | N          | Blank       |          |   |  |
|                   |              | M1/MAT_P   | IECEWISI  | E_LINEAR_I   | 5 I        | Unblank     |          |   |  |
|                   | <b>_</b> M2  | MAT_PIE    | EWISE_L   | INEAR_PLA    |            | Only        |          |   |  |
|                   | Li           | M1/MAT_P   | IECEWISI  | E_LINEAR_I   | ŀ          | Keyword     |          |   |  |
| CONNECTION [2588] |              |            |           |              |            | Edit        |          |   |  |
|                   |              |            |           | _            |            | Xref        |          |   |  |
|                   |              |            |           |              | Cor        | ov M1 -> M2 | 2        |   |  |

| Options, Incl         Suffices         MID         La         RO         F         E         F         PR         F         SIGY         F         ETAN         F         FAIL         F         TDEL           C         F         P         F         LCSS         LCSR         VP         F                                                                                                    |                                                                                                    |         |                 |         |                                                                                                    |      |         |      | eyword: M2 | 2/MA | TERIAL |     |       |     |      |     |      |     |      | ? 🗖 |  |
|----------------------------------------------------------------------------------------------------|----------------------------------------------------------------------------------------------------|---------|-----------------|---------|----------------------------------------------------------------------------------------------------|------|---------|------|------------|------|--------|-----|-------|-----|------|-----|------|-----|------|-----|--|
| Keyword M2 MATERIAL (10 mod)         Provide           Iter by: MAT         auto> <auto>           Options         Incl         Suffices         MID         La         RO         F         E         F         PR         F         SIGY         F         ETAN         F         FAIL         F         TDEL           Options         Incl         Suffices         MID         La         RO         F         E         F         PR         SIGY         F         ETAN         F         FAIL         F         TDEL           EPS1         F         EPS2         F         ES3         F         ES4         F         ES5         F         ES6         F         ES7         F         ES8           48         misc         MAT_007         86         v         7.89E-9         210000.0         0.25         250.0         0.0         0.0         0.0         0.0         0.0         0.0         0.0         0.0         0.0         0.0         0.0         0.0         0.0         0.0         0.0         0.0         0.0         0.0         0.0         0.0         0.0         0.0         0.0         0.0         0.0         0.0</auto>                                                                                                    |                                                                                                    |         |                 |         |                                                                                                    |      |         |      |            |      |        |     |       |     |      |     |      |     |      |     |  |
| Iter by: MAT       cauto> <auto> <auto>&lt;</auto></auto> |                                                                                                    |         | word            |         |                                                                                                    |      |         | s    | ingle      |      |        |     |       |     |      |     |      |     |      |     |  |
| Options         Incl         Suffices         MID         La         RO         F         E         P         PR         CSS         LCSS         LCSS         LCSR         VP         F         F                                                                                                    |                                                                                                    |         | _               | 1       |                                                                                                    |      |         |      |            | 1    |        |     |       |     |      |     |      |     |      |     |  |
| C         F         P         F         LCSS         LCSR         VP         F         C         F         F<                                                                                                    | r by                                                                                                    | y: MA   | r <u>&lt;</u> ; | uto>    | <auto></auto>                                                                                                    |      | <:      | auto | >          | ]    |        |     |       |     |      |     |      |     |      |     |  |
| EPS1         F         EPS2         F         EPS3         F         EPS4         F         EPS6         F         EPS7         F         EPS8           48         misc         *MAT_02_7         86         7.39E-9         210000.0         0.25         250.0         0.0         0.0         0.0         0.0         0.0         0.0         0.0         0.0         0.0         0.0         0.0         0.0         0.0         0.0         0.0         0.0         0.0         0.0         0.0         0.0         0.0         0.0         0.0         0.0         0.0         0.0         0.0         0.0         0.0         0.0         0.0         0.0         0.0         0.0         0.0         0.0         0.0         0.0         0.0         0.0         0.0         0.0         0.0         0.0         0.0         0.0         0.0         0.0         0.0         0.0         0.0         0.0         0.0         0.0         0.0         0.0         0.0         0.0         0.0         0.0         0.0         0.0         0.0         0.0         0.0         0.0         0.0         0.0         0.0         0.0         0.0         0.0         0.0         0.0         <                                                                                                    | Optic                                                                                                    | ons     | , inci          | Suffice | s MID                                                                                                    | La   | RO      | F    | Е          | F    | PR     | F   | SIGY  | F   | ETAN | F   | FAIL | F   | TDEL | F   |  |
| EPS1         F         EPS2         F         EPS3         F         EPS4         F         EPS6         F         EPS7         F         EPS8           48         misc         MAT_02         7         86         7         7.89E-9         210000.0         0.25         250.0         0.0         0.0         0.0         0.0         0.0         0.0         0.0         0.0         0.0         0.0         0.0         0.0         0.0         0.0         0.0         0.0         0.0         0.0         0.0         0.0         0.0         0.0         0.0         0.0         0.0         0.0         0.0         0.0         0.0         0.0         0.0         0.0         0.0         0.0         0.0         0.0         0.0         0.0         0.0         0.0         0.0         0.0         0.0         0.0         0.0         0.0         0.0         0.0         0.0         0.0         0.0         0.0         0.0         0.0         0.0         0.0         0.0         0.0         0.0         0.0         0.0         0.0         0.0         0.0         0.0         0.0         0.0         0.0         0.0         0.0         0.0         0.0         0.0<                                                                                                    |                                                                                                    |         |                 | J       | с                                                                                                    | F    | Р       | F    | LCSS       |      | LCSR   |     | VP    | F   |      |     |      |     |      |     |  |
| 48 rmisc MAT_02r       86 r       7.89E-9       210000.0       0.25       250.0       0.0       0.0       0.0         0.0       0.0       0.0       5 r       0 r       0.0       0.0       0.0       0.0       0.0       0.0       0.0       0.0       0.0       0.0       0.0       0.0       0.0       0.0       0.0       0.0       0.0       0.0       0.0       0.0       0.0       0.0       0.0       0.0       0.0       0.0       0.0       0.0       0.0       0.0       0.0       0.0       0.0       0.0       0.0       0.0       0.0       0.0       0.0       0.0       0.0       0.0       0.0       0.0       0.0       0.0       0.0       0.0       0.0       0.0       0.0       0.0       0.0       0.0       0.0       0.0       0.0       0.0       0.0       0.0       0.0       0.0       0.0       0.0       0.0       0.0       0.0       0.0       0.0       0.0       0.0       0.0       0.0       0.0       0.0       0.0       0.0       0.0       0.0       0.0       0.0       0.0       0.0       0.0       0.0       0.0       0.0       0.0       0.0       0.0                                                                                                    |                                                                                                    |         |                 |         | EPS1                                                                                                    |      | EPS2    | F    | EPS3       | F    | EPS4   | F   | EPS5  |     | EPS6 | F   | EPS7 | F   | EPS8 | F   |  |
| 0.0       0.0       5       r       0       r       0.0       0.0       0.0       0.0       0.0       0.0       0.0       0.0       0.0       0.0       0.0       0.0       0.0       0.0       0.0       0.0       0.0       0.0       0.0       0.0       0.0       0.0       0.0       0.0       0.0       0.0       0.0       0.0       0.0       0.0       0.0       0.0       0.0       0.0       0.0       0.0       0.0       0.0       0.0       0.0       0.0       0.0       0.0       0.0       0.0       0.0       0.0       0.0       0.0       0.0       0.0       0.0       0.0       0.0       0.0       0.0       0.0       0.0       0.0       0.0       0.0       0.0       0.0       0.0       0.0       0.0       0.0       0.0       0.0       0.0       0.0       0.0       0.0       0.0       0.0       0.0       0.0       0.0       0.0       0.0       0.0       0.0       0.0       0.0       0.0       0.0       0.0       0.0       0.0       0.0       0.0       0.0       0.0       0.0       0.0       0.0       0.0       0.0       0.0       0.0       0.0                                                                                                    |                                                                                                    |         |                 |         | ES1                                                                                                    | F    | ES2     | F    | ES3        | F    | ES4    | F   | ES5   | F   | ES6  | F   | ES7  | F   | ES8  | F   |  |
| 0.0       0.0       5       r       0       r       0.0       0.0       0.0       0.0       0.0       0.0       0.0       0.0       0.0       0.0       0.0       0.0       0.0       0.0       0.0       0.0       0.0       0.0       0.0       0.0       0.0       0.0       0.0       0.0       0.0       0.0       0.0       0.0       0.0       0.0       0.0       0.0       0.0       0.0       0.0       0.0       0.0       0.0       0.0       0.0       0.0       0.0       0.0       0.0       0.0       0.0       0.0       0.0       0.0       0.0       0.0       0.0       0.0       0.0       0.0       0.0       0.0       0.0       0.0       0.0       0.0       0.0       0.0       0.0       0.0       0.0       0.0       0.0       0.0       0.0       0.0       0.0       0.0       0.0       0.0       0.0       0.0       0.0       0.0       0.0       0.0       0.0       0.0       0.0       0.0       0.0       0.0       0.0       0.0       0.0       0.0       0.0       0.0       0.0       0.0       0.0       0.0       0.0       0.0       0.0       0.0                                                                                                    | 48                                                                                                    | 8       | misc            | *MAT_02 |                                                                                                    | 7    | 7.89E-9 |      | 210000.0   |      | 0.25   |     | 250.0 |     | 0.0  |     | 0.0  |     | 0.0  |     |  |
| 0.0 0.0 0.0 0.0 0.0 0.0 0.0 0.0 0.0 0.0                                                                                                    |                                                                                                    |         |                 |         |                                                                                                    |      | 0.0     |      | 5          | T    | 0      | 7   | 0.0   |     |      |     |      |     |      |     |  |
| Keyword: M1/MATERIAL         2           CANCEL         RESET_ALL         HELP         Keyword: M1/MATERIAL         2           UPDATE         GHECK_ALL         Single         Single <th colspa="&lt;/td"><td></td><td></td><td></td><td></td><td>0.0</td><td></td><td>0.0</td><td></td><td>0.0</td><td></td><td>0.0</td><td></td><td>0.0</td><td></td><td>0.0</td><td></td><td>0.0</td><td></td><td>0.0</td><td></td></th>                                                                                                    | <td></td> <td></td> <td></td> <td></td> <td>0.0</td> <td></td> <td>0.0</td> <td></td> <td>0.0</td> <td></td> <td>0.0</td> <td></td> <td>0.0</td> <td></td> <td>0.0</td> <td></td> <td>0.0</td> <td></td> <td>0.0</td> <td></td> |         |                 |         |                                                                                                    | 0.0  |         | 0.0  |            | 0.0  |        | 0.0 |       | 0.0 |      | 0.0 |      | 0.0 |      | 0.0 |  |
| CANCEL         RESET_ALL         HELP         Key<br>format           UPDATE         CHECK_ALL         SKETCH_ALL         Signature           Keyword M1 MATERIAL (1/0 mod)         Signature         Signature         Signature           "ilter by: MAT <auto> <auto> <auto>           C auto&gt;         <auto> <auto> <auto>           C grows         MID         La         RO         F         E         F         PR         F         SIGY         F         FAIL         F         TDEL           C         F         P         F         LCSS         LCSR         VP         F               F         EPS1         F         EPS2         F         EPS3         F         EPS4         F         EPS6         F         EPS7         F         EPS8           48&lt; hmisc</auto></auto></auto></auto></auto></auto>                                                                                                    |                                                                                                    |         |                 |         | 0.0                                                                                                    |      | 0.0     |      | 0.0        |      | 0.0    |     | 0.0   |     | 0.0  |     | 0.0  |     | 0.0  |     |  |
| CANCEL         RESET_ALL         HELP         Keyset<br>format           UPDATE         CHECK_ALL         SKETCH_ALL         Signature           Keyword M1 MATERIAL (1/0 mod)         Signature         Signature         Signature           ilter by: MAT <auto> <auto> <auto> <auto>           C         F         P         F         SIGNAture         F         FAIL         F         TDEL           C         F         P         F         LCSS         LCSR         VP         F             C         F         P         F         LCSS         LCSR         VP         F</auto></auto></auto></auto>                                                                                                    |                                                                                                    |         |                 |         |                                                                                                    |      |         |      |            |      |        |     |       |     |      |     |      |     |      |     |  |
| C         F         C         F         E         F         PR         F         SIGY         F         EAL         F         TDEL           Options         Incl         Suffices         MID         La         RO         F         E         F         PR         F         SIGY         F         EAN         F         FAIL         F         TDEL           C         F         P         F         LCSS         LCSR         VP         F         C         F         EPS1         F         EPS2         F         EPS4         F         EPS6         F         EPS7         F         EPS8           48         miso         *MAT_02         7         7.89E-9         21000.0         0.3         250.0         0.0         0.0         0.0         0.0         0.0         0.0         0.0         0.0         0.0         0.0         0.0         0.0         0.0         0.0         0.0         0.0         0.0         0.0         0.0         0.0         0.0         0.0         0.0         0.0         0.0         0.0         0.0         0.0         0.0         0.0         0.0         0.0         0.0         0.0         0.0                                                                                                             |                                                                                                    | ATE     |                 | CHECK   | ALL                                                                                                    | SKET |         |      |            |      |        |     |       |     |      |     |      |     |      |     |  |
| Options         Incl         Suffices         MID         La         RO         F         E         F         PR         F         SIGY         F         ETAN         F         FAIL         F         TDEL           C         F         P         F         LCSS         LCSR         VP         F         F         TDEL           EPS1         F         EPS2         F         EPS3         F         EPS4         F         EPS6         F         EPS7         F         EPS8           48         misc         *MAT_02_7         86         7         7.89E-9         210000.0         0.3         250.0         0.0         0.0         0.0         0.0         0.0         0.0         0.0         0.0         0.0         0.0         0.0         0.0         0.0         0.0         0.0         0.0         0.0         0.0         0.0         0.0         0.0         0.0         0.0         0.0         0.0         0.0         0.0         0.0         0.0         0.0         0.0         0.0         0.0         0.0         0.0         0.0         0.0         0.0         0.0         0.0         0.0         0.0         0.0         0.0                                                                                                             |                                                                                                    |         |                 | ſ       |                                                                                                    | 100) |         |      |            | 1    |        |     |       |     |      |     |      |     |      |     |  |
| C         F         P         F         LCSS         LCSR         VP         F                                                                                                    | a by                                                                                                    | y. 1916 | ' <u> </u>      |         | <autor< th=""><th></th><th></th><th>auto</th><th></th><th>]</th><th></th><th></th><th></th><th></th><th></th><th></th><th></th><th></th><th></th><th></th></autor<> |      |         | auto |            | ]    |        |     |       |     |      |     |      |     |      |     |  |
| EPS1         F         EPS2         F         EPS3         F         EPS4         F         EPS6         F         EPS7         F         EPS8           48         mise         MAT_02         86         7         7.89E-9         210000.0         0.3         250.0         0.0         0.0         0.0         0.0         0.0         0.0         0.0         0.0         0.0         0.0         0.0         0.0         0.0         0.0         0.0         0.0         0.0         0.0         0.0         0.0         0.0         0.0         0.0         0.0         0.0         0.0         0.0         0.0         0.0         0.0         0.0         0.0         0.0         0.0         0.0         0.0         0.0         0.0         0.0         0.0         0.0         0.0         0.0         0.0         0.0         0.0         0.0         0.0         0.0         0.0         0.0         0.0         0.0         0.0         0.0         0.0         0.0         0.0         0.0         0.0         0.0         0.0         0.0         0.0         0.0         0.0         0.0         0.0         0.0         0.0         0.0         0.0         0.0         0.0                                                                                                             | Optic                                                                                                    | ons     | , Incl          | Suffice | s MID                                                                                                    | La   | RO      | F    | E          | F    | PR     | F   | SIGY  | F   | ETAN | F   | FAIL | F   | TDEL | F   |  |
| ES1         F         ES2         F         ES3         F         ES4         F         ES5         F         ES6         F         ES7         F         ES8           48         misc<*MAT_02_                                                                                                    |                                                                                                    |         |                 |         | С                                                                                                    | F    | Р       | F    | LCSS       |      | LCSR   |     | VP    | F   |      |     |      |     |      |     |  |
| 48 rmisc *MAT_02 r         86 r         7.89E-9         210000.0         0.3         250.0         0.0         0.0         0.0           0.0         0.0         5 r         0 r         0.0         0.0         0.0         0.0         0.0         0.0         0.0         0.0         0.0         0.0         0.0         0.0         0.0         0.0         0.0         0.0         0.0         0.0         0.0         0.0         0.0         0.0         0.0         0.0         0.0         0.0         0.0         0.0         0.0         0.0         0.0         0.0         0.0         0.0         0.0         0.0         0.0         0.0         0.0         0.0         0.0         0.0         0.0         0.0         0.0         0.0         0.0         0.0         0.0         0.0         0.0         0.0         0.0         0.0         0.0         0.0         0.0         0.0         0.0         0.0         0.0         0.0         0.0         0.0         0.0         0.0         0.0         0.0         0.0         0.0         0.0         0.0         0.0         0.0         0.0         0.0         0.0         0.0         0.0         0.0         0.0         0.                                                                                                    |                                                                                                    |         |                 |         | EPS1                                                                                                    | F    | EPS2    | F    | EPS3       | F    | EPS4   | F   | EPS5  | F   | EPS6 | F   | EPS7 | F   | EPS8 | F   |  |
| 0.0         0.0         5         7         0         7         0.0           0.0         0.0         0.0         0.0         0.0         0.0         0.0         0.0         0.0         0.0         0.0         0.0         0.0         0.0         0.0         0.0         0.0         0.0         0.0         0.0         0.0         0.0         0.0         0.0         0.0         0.0         0.0         0.0         0.0         0.0         0.0         0.0         0.0         0.0         0.0         0.0         0.0         0.0         0.0         0.0         0.0         0.0         0.0         0.0         0.0         0.0         0.0         0.0         0.0         0.0         0.0         0.0         0.0         0.0         0.0         0.0         0.0         0.0         0.0         0.0         0.0         0.0         0.0         0.0         0.0         0.0         0.0         0.0         0.0         0.0         0.0         0.0         0.0         0.0         0.0         0.0         0.0         0.0         0.0         0.0         0.0         0.0         0.0         0.0         0.0         0.0         0.0         0.0         0.0                                                                                                    |                                                                                                    |         |                 |         | ES1                                                                                                    | F    | ES2     | F    | ES3        | F    | ES4    | F   | ES5   | F   | ES6  | F   | ES7  | F   | ES8  | F   |  |
| 0.0 0.0 0.0 0.0 0.0 0.0 0.0                                                                                                    | 48                                                                                                    | 8       | misc            | *MAT_02 |                                                                                                    | T    | 7.89E-9 |      | 210000.0   |      | 0.3    |     | 250.0 |     | 0.0  |     | 0.0  |     | 0.0  |     |  |
|                                                                                                    |                                                                                                    |         |                 |         | 0.0                                                                                                    |      | 0.0     |      | 5          | Ŧ    | 0      | Ŧ   | 0.0   |     |      |     |      |     |      |     |  |
| 0.0 0.0 0.0 0.0 0.0 0.0 0.0 0.0                                                                                                    |                                                                                                    |         |                 |         | 0.0                                                                                                    |      | 0.0     |      | 0.0        |      | 0.0    |     | 0.0   |     | 0.0  |     | 0.0  |     | 0.0  |     |  |
|                                                                                                    |                                                                                                    |         |                 |         | 0.0                                                                                                    |      | 0.0     |      | 0.0        |      | 0.0    |     | 0.0   |     | 0.0  |     | 0.0  |     | 0.0  |     |  |
|                                                                                                    |                                                                                                    |         |                 |         |                                                                                                    |      |         |      |            |      |        |     |       |     |      |     |      |     |      |     |  |
|                                                                                                    |                                                                                                    |         |                 |         |                                                                                                    |      |         |      |            |      |        |     |       |     |      |     |      |     |      |     |  |
|                                                                                                    |                                                                                                    |         |                 |         |                                                                                                    |      |         |      |            |      |        |     |       |     |      |     |      |     |      |     |  |

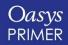

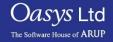

- Various options are available when right mouse clicking on one of the differences:
  - Geometry differences between parts can also be checked and contoured.

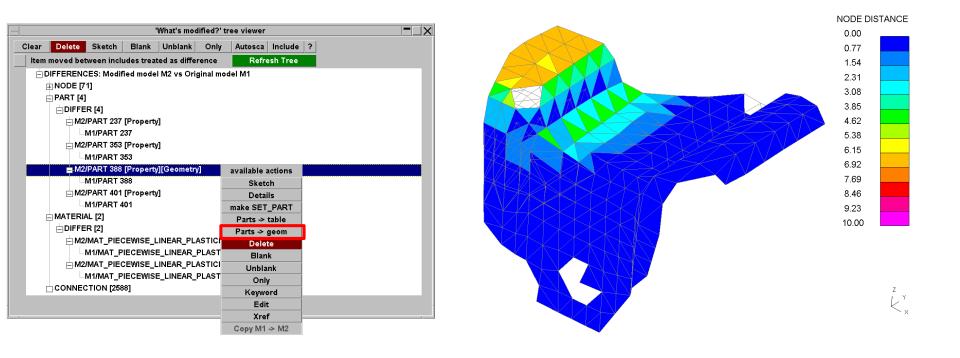

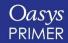

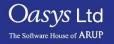

### Contact Penetration Checking and Fixing

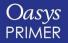

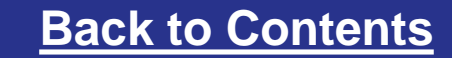

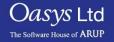

#### **Contact Penetrations:**

- 1. "Penetration" means that a node is too close to an element, i.e. within the contact thickness defined by 0.5(t1+t2), where t1 and t2 are the contact thicknesses of the contacting elements
- 2. "Crossed edge" means an intersection of one element plane with another
- 3. PRIMER understands the different methods of defining contact thickness, e.g. SST on \*CONTACT, or on \*PART\_CONTACT.
- 4. PRIMER tries to use the same equations as LS-DYNA to determine penetrations.

| PEN C                                                               | PEN CHECK M1/CONT2                |            |             |  |  |  |  |  |  |  |  |
|---------------------------------------------------------------------|-----------------------------------|------------|-------------|--|--|--|--|--|--|--|--|
| Dismiss                                                             | Dismiss Check all Options         |            |             |  |  |  |  |  |  |  |  |
| List Errors                                                         | List Errors Check visible         |            |             |  |  |  |  |  |  |  |  |
| All seg                                                             | All segments of contact checked   |            |             |  |  |  |  |  |  |  |  |
| 2                                                                   | AUTOMATIC_SINGLE_SURFACE          |            |             |  |  |  |  |  |  |  |  |
| <no defined<="" td="" title=""><td>&gt;</td><td></td><td></td></no> | >                                 |            |             |  |  |  |  |  |  |  |  |
| select parts                                                        | sel none                          | sel all    | sel xedge ? |  |  |  |  |  |  |  |  |
| P8231:P871                                                          | P8231:P8710 (5 x-edges 6 pens)    |            |             |  |  |  |  |  |  |  |  |
| P8710:P82                                                           | P8710:P82151 (0 x-edges 108 pens) |            |             |  |  |  |  |  |  |  |  |
| P8712:P82                                                           | 151 (0 x-e                        | dges 76 pe | ens)        |  |  |  |  |  |  |  |  |

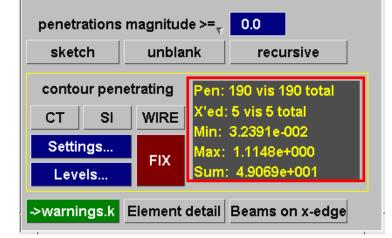

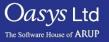

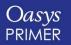

Slide 28

PRIMER can check for contact penetrations and crossed edges.

Crossed edges are when we have intersecting parts.

Penetrations are when parts/elements are too close.

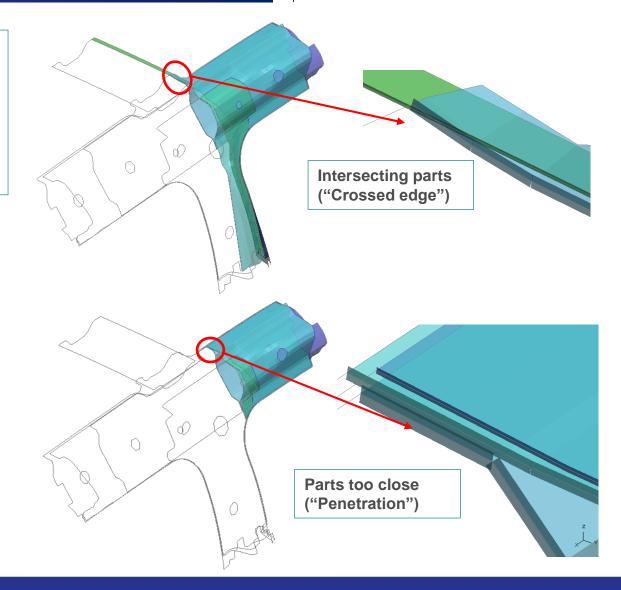

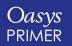

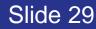

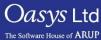

Start the Contact Penetration checker from

Keyword=>Contact=>Sliding&Tied=> Modify (select the Automatic Single Surface contact) =>Pen Check

| Abort modify Restore                  | original Hel               | р      |        |          |                |               |
|---------------------------------------|----------------------------|--------|--------|----------|----------------|---------------|
| Update contact Copy e                 | existing Sket              |        |        |          |                |               |
|                                       | k defn Penich              | neck   |        |          |                |               |
| Include: M1 <masterfile></masterfile> | •                          |        |        |          |                |               |
| Modify conta                          | et M1/CONT2                |        |        |          |                |               |
| Label: 2 🕨 Give                       | e label/title              |        |        |          |                |               |
| Title:                                | Optiona                    | I data |        |          |                |               |
| Type: ATIC_SINGLE_SURF                | ACE <type></type>          | data   |        |          |                |               |
| _OFFSET                               | _THERMA _THERM             | AL d   |        | <b>A</b> | 11             |               |
| _SMOOTH                               | MPPMPF                     | data 🔁 |        | Con      | tact           | ×             |
| SLAVE SIDE                            | MASTER SIDE                |        | Create | Delete   | List           | Pen check     |
| Set type (sstyp) 📃 2 🕨                | Set type (mstyp)           | 01     | Сору   | Keyword  | Check          | Help          |
| Part set (ssid) 2 🕨                   | Segm set (msid) <u>n</u> o | one>   | Modify | Sketch   | Renumber       |               |
| Box id (sboxid)                       | Box id (mboxid)            |        | Apply  | MODIF    | Y contact M1   | I/CONT2       |
| sboxid - Contact Vo <u>NO</u>         | mboxid - Contact V         | NO     |        |          |                |               |
| Penalty factor (sf 0.0                | Penalty factor (sf         | 0.0    |        |          | ALL NON        | <u>₽</u> ₽4 2 |
| Thickness value ( 0.0                 | Thickness value (          | 0.0    |        |          |                | S KEY I       |
| Thickness fact (s 0.0                 | Thickness fact (s          | 0.0    |        |          |                |               |
| Force output flag (s YES              | Force output flag (        | YES    |        |          | F(s) (all mode |               |
| Friction attributes                   | General attributes         |        |        |          | SURFACE_T      |               |
| Static friction (fs)                  | Viscous damping            | 0.0    | MIZCO  |          | MATIC_SING     | LE_SURFA      |
| Dynamic friction ( 0.0                | Birth time (bt):           | 0.0    |        |          |                |               |
| Fric Decay coeff 0.0                  | Death time (dt):           | 0.0    |        |          |                |               |
| Viscous friction ( 0.0                | Small pen chk (p           | 0      |        |          |                |               |
| Viscous fric fac ( 0.0                |                            |        |        |          |                |               |
| Coulomb fric fac ( 0.0                |                            |        |        |          |                |               |
|                                       |                            |        |        |          |                |               |

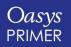

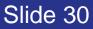

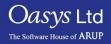

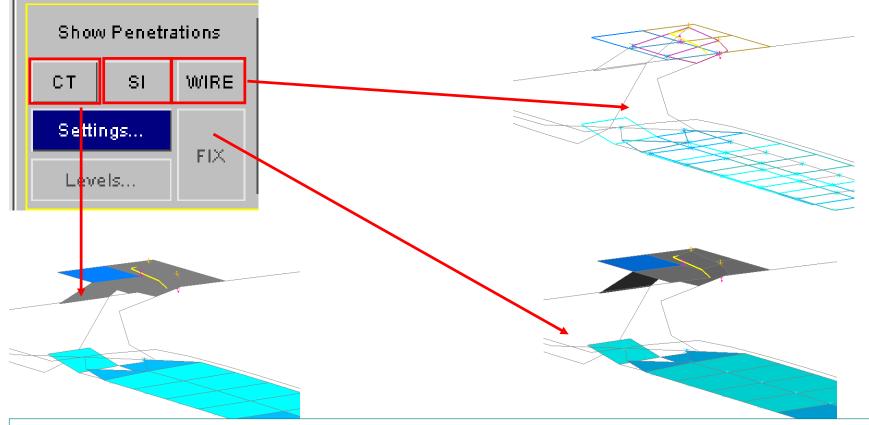

Crossed edges are shown by yellow lines on grey elements.

Penetrated elements are coloured according to penetration depth. The penetrating nodes are shown by coloured crosses, with coloured arrows showing the "escape vector" – where the node would have to move to, in order to eliminate the penetration.

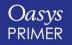

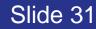

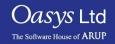

The pairs of parts that interact (penetrations or crossed edges) are shown. To display just one of those pairs or parts, click on it in the menu. Restore display of all parts using "Sel All".

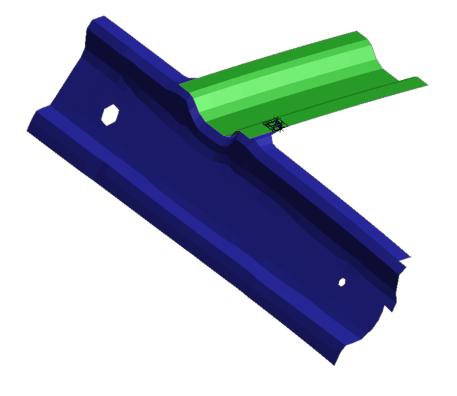

| Dismiss                                                              |                                   | Check all                 | Options     |  |  |  |  |  |  |  |  |  |
|----------------------------------------------------------------------|-----------------------------------|---------------------------|-------------|--|--|--|--|--|--|--|--|--|
| List Errors                                                          | Cł                                | ieck visible              |             |  |  |  |  |  |  |  |  |  |
| All segments of contact checked                                      |                                   |                           |             |  |  |  |  |  |  |  |  |  |
| 2                                                                    |                                   |                           |             |  |  |  |  |  |  |  |  |  |
| <no define<="" td="" title=""><td>ed&gt;</td><td></td><th></th></no> | ed>                               |                           |             |  |  |  |  |  |  |  |  |  |
| select parts                                                         | sel none                          | sel all                   | sel xedge ? |  |  |  |  |  |  |  |  |  |
| P8231:P8                                                             | P8231:P8710 (5 x-edges 6 pens)    |                           |             |  |  |  |  |  |  |  |  |  |
| P8710:P8                                                             | P8710:P82151 (0 x-edges 108 pens) |                           |             |  |  |  |  |  |  |  |  |  |
| P8712:P8                                                             | P8712:P82151 (0 x-edges 76 pens)  |                           |             |  |  |  |  |  |  |  |  |  |
|                                                                      |                                   |                           |             |  |  |  |  |  |  |  |  |  |
|                                                                      |                                   |                           |             |  |  |  |  |  |  |  |  |  |
| penetrations                                                         | magnitud                          | e >= <sub>v</sub> 0.0     |             |  |  |  |  |  |  |  |  |  |
| sketch                                                               |                                   |                           |             |  |  |  |  |  |  |  |  |  |
| contour pen                                                          | etrating                          | Pen: 6 vis                | 190 total   |  |  |  |  |  |  |  |  |  |
| CT SI                                                                | WIRE                              | X'ed: 5 vis<br>Min: 3.239 |             |  |  |  |  |  |  |  |  |  |
| Settings                                                             | FIX                               | Max: 1.11                 |             |  |  |  |  |  |  |  |  |  |
| Levels                                                               |                                   | Sum: 4.90                 | 69e+001     |  |  |  |  |  |  |  |  |  |

->warnings.k Element detail Beams on x-edge

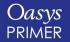

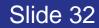

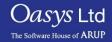

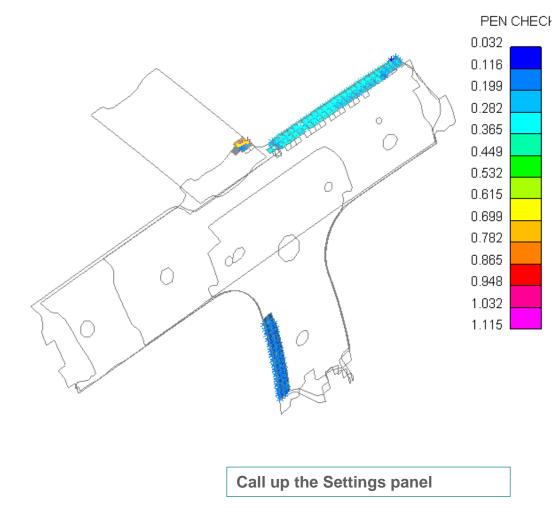

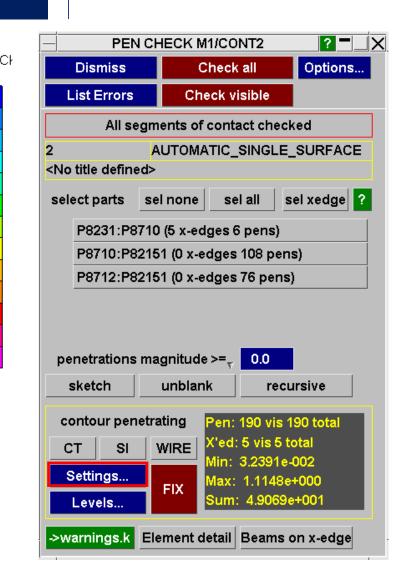

O*asvs* Ltd

The Software House of ARUP

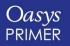

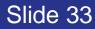

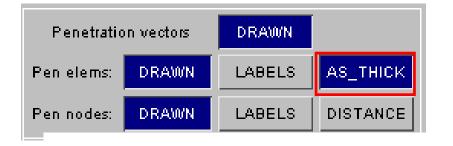

In the Settings panel, the different displays (penetrated elements, penetrating nodes, crossed edges) may be turned on or off, or labelled. Drawing the elements with their Contact Thickness can sometimes help to visualise why there is a penetration.

The coloured arrows show where the node would have to move to, in order to eliminate the penetration.

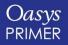

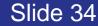

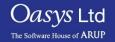

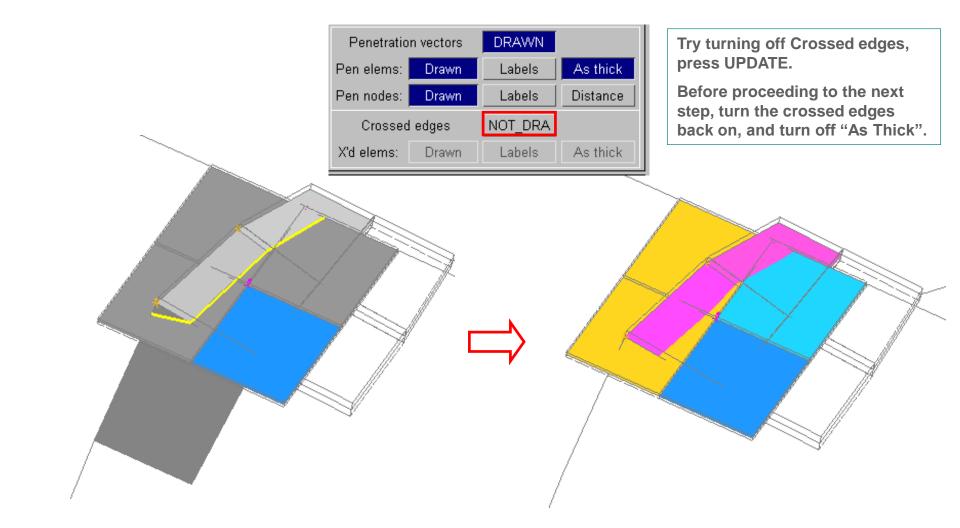

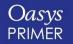

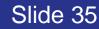

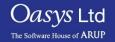

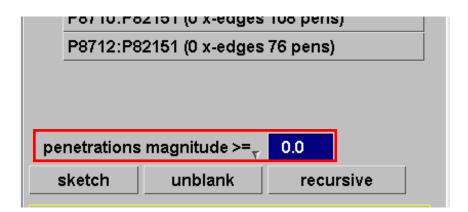

The LS-DYNA control flag IGNORE is recommended – this makes the contact algorithm tolerant to small penetrations. To find out whether any penetrations exceed a certain tolerance – say 0.2mm – input a minimum value in the Pen Check Panel. Update Plot. PRIMER now displays only penetrations greater than 0.2mm

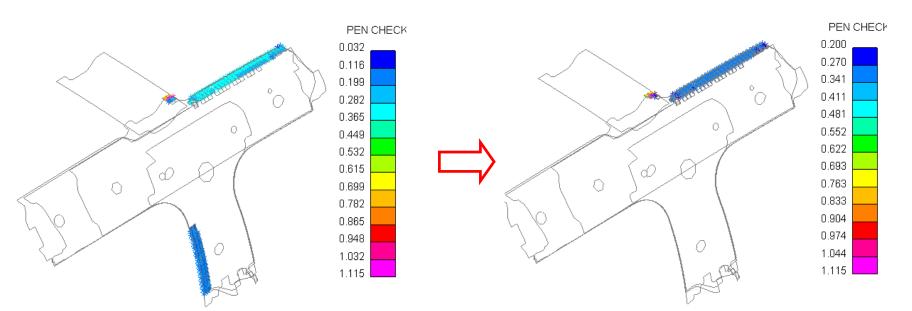

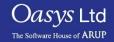

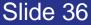

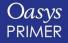

To find out whether any penetrations exceed, say, 0.2 times the shell thickness, set the data component to "ratio thickness remaining", and the value to 0.8 (i.e. PRIMER will display colours only where the remaining thickness, after the penetration is subtracted, is 0.8 or less times the thickness.

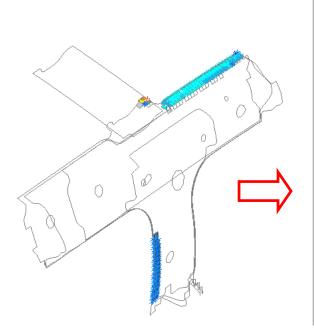

| - PEN                                                                                                    | PEN CHECK M1/CONT2             |              |                  |        |      |       |     |  |  |  |  |
|----------------------------------------------------------------------------------------------------|--------------------------------|--------------|------------------|--------|------|-------|-----|--|--|--|--|
| Dismiss                                                                                                  |                                | CI           | hecka            | all    |      | Optio | ns  |  |  |  |  |
| List Errors                                                                                              |                                | Che          | ck vis           |        |      |       |     |  |  |  |  |
| All se                                                                                                   | gmer                           | nts of c     | conta            | ct che | ecke | d     |     |  |  |  |  |
| 2                                                                                                    | AUTOMATIC_SINGLE_SURFACE       |              |                  |        |      |       |     |  |  |  |  |
| <no define<="" td="" title=""><td>ed&gt;</td><td></td><td></td><td></td><td></td><td></td><td></td></no> | ed>                            |              |                  |        |      |       |     |  |  |  |  |
| select parts                                                                                             | sel r                          | none         | sel              | all    | sel  | xedg  | e ? |  |  |  |  |
| P8231:P8                                                                                                 | P8231:P8710 (0 x-edges 4 pens) |              |                  |        |      |       |     |  |  |  |  |
| ratio thi                                                                                                | cknes                          | s rem        | <= <sub>7</sub>  | 0.8    |      |       |     |  |  |  |  |
| sketch                                                                                                   | u                              | unblank recu |                  |        |      | sive  |     |  |  |  |  |
| contour pen                                                                                              |                                | -            | Pen: 4<br>No cro |        |      |       |     |  |  |  |  |

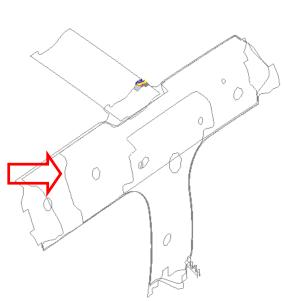

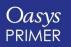

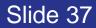

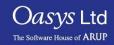

### Crossed edges - Fixing

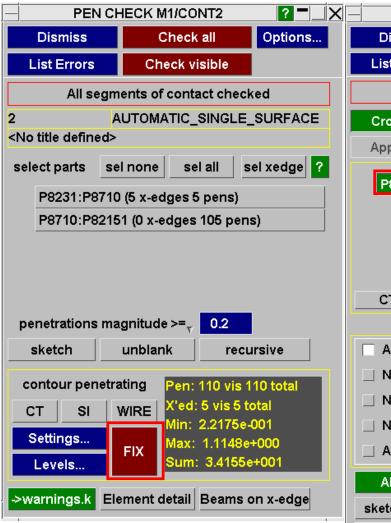

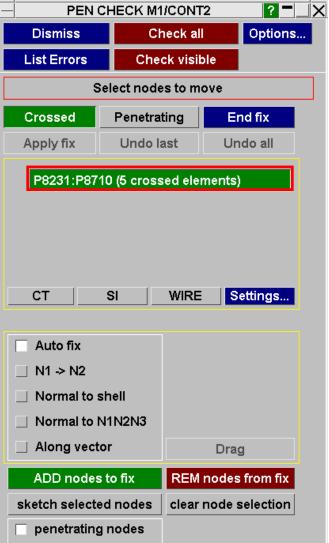

Press FIX. We recommend to fix the crossed edges first.

PRIMER offers the pairs of parts that are intersecting. Click on the only pair. PRIMER shows just these parts.

Zoom in on the affected region.

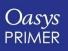

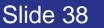

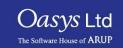

### Crossed edges - Fixing

| PEN CHECK M1/CONT2               |                             |          |        |           |   |  |  |  |  |
|----------------------------------|-----------------------------|----------|--------|-----------|---|--|--|--|--|
| Dismiss                          | Cł                          | neck all |        | Options   | S |  |  |  |  |
| List Errors                      | Che                         | ck visik | ole    |           |   |  |  |  |  |
| Select nodes to move             |                             |          |        |           |   |  |  |  |  |
| Crossed                          | Crossed Penetrating End fix |          |        |           |   |  |  |  |  |
| Apply fix                        | Undo la                     | ast      | Un     | do all    |   |  |  |  |  |
| P8231:P8710 (5 crossed elements) |                             |          |        |           |   |  |  |  |  |
|                                  |                             |          |        |           |   |  |  |  |  |
|                                  |                             |          |        |           |   |  |  |  |  |
|                                  |                             |          |        |           |   |  |  |  |  |
| ст                               | SI                          | WIRE     |        | offin a o |   |  |  |  |  |
|                                  | 3                           | WINE     |        | ettings   |   |  |  |  |  |
| Auto fix                         | _                           |          |        |           |   |  |  |  |  |
| N1 -> N2                         |                             |          |        |           |   |  |  |  |  |
| Normal to s                      | shell                       |          |        |           |   |  |  |  |  |
| 🔲 Normal to I                    | V1N2N3                      |          |        |           |   |  |  |  |  |
| Along vect                       | or                          |          | Drag   | 3         |   |  |  |  |  |
| ADD nodes                        | to fix                      | REM      | nodes  | from fix  |   |  |  |  |  |
| sketch selecte                   | ed nodes                    | clear    | node s | election  |   |  |  |  |  |
| penetrating                      | g nodes                     |          |        |           |   |  |  |  |  |

We must tell PRIMER which nodes are on the "wrong" side. Use "ADD nodes to fix" to select the three nodes shown, APPLY to confirm the node selection.

There is a choice of manual (e.g. dragging) or automatic methods to calculate the movement of each node.

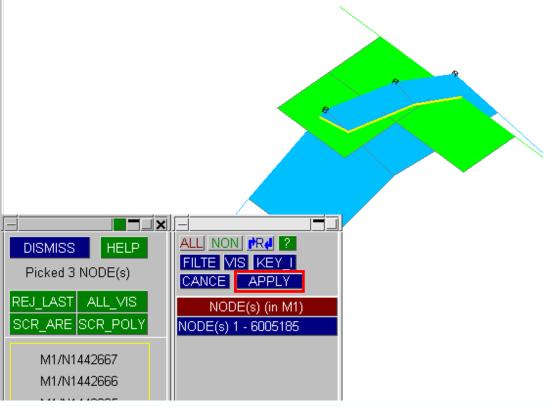

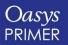

Slide 39

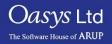

### Penetrations – Manual Fixing

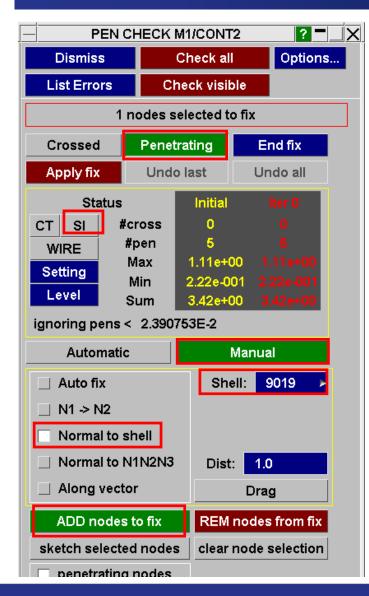

Switch to Penetrating, ensure the menu is switched to Manual, press SI.

Although we have fixed the crossed edges, the same two parts are still penetrating. We will now fix these penetrations manually.

Use "ADD nodes to fix" to select the nodes to be dragged. Try dragging using "normal to shell", until these penetrations disappear.

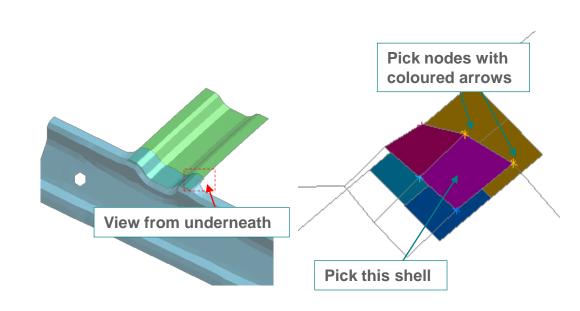

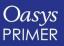

Slide 40

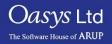

#### **Penetrations – Automatic Fixing**

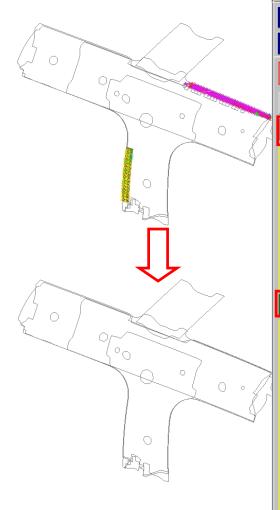

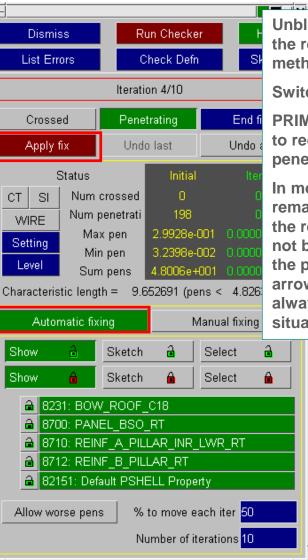

Slide 41

Unblank the whole model (shortcut U). We will fix the remaining penetrations using the Automatic method.

Switch to Automatic Fixing. Press Apply.

PRIMER moves the penetrating nodes iteratively to reduce the penetrations. In this model, all the penetrations are fixed.

In more complex models, some penetrations may remain; these need to be fixed manually. Usually the reasons are either (a) crossed edges have not been fixed or (b) since PRIMER moves only the penetrating nodes (shown with coloured arrows), not the penetrated elements, this is not always enough to resolve complex multi-layer situations.

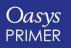

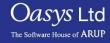

### Penetrations: Crossed Edge Fixing

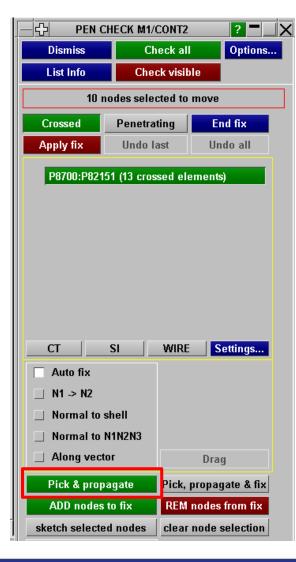

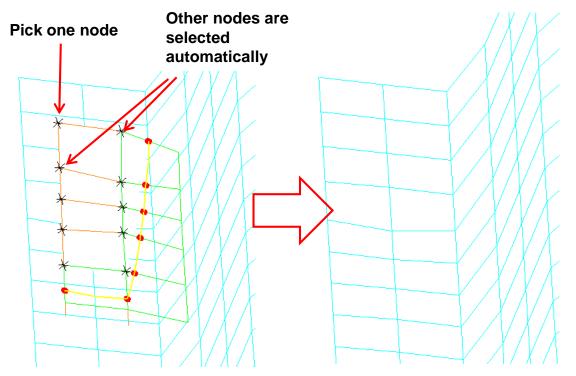

"Pick & propagate" allows user to pick one node; PRIMER then automatically selects all the other nodes that are on the same side of the Crossed Edge. Selection can be adjusted using ADD, REM

Oasvs Ltd

The Software House of ARUP

Fixing the selected nodes is a separate operation. The usual methods are available, e.g. "Auto fix", "Normal to shell", etc

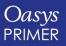

### Penetrations: Crossed Edge Fixing

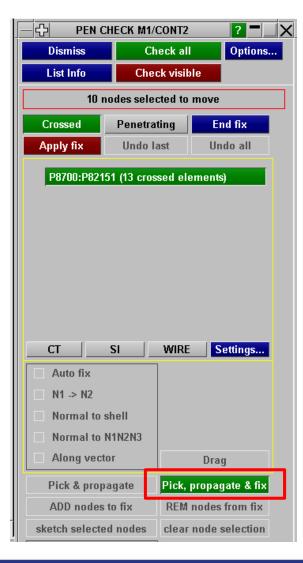

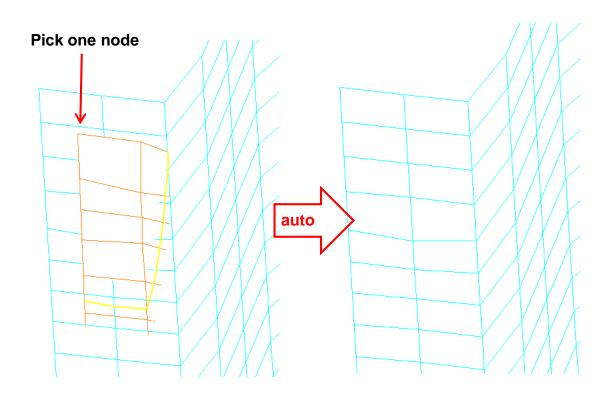

"Pick, propagate & fix" allows user to pick one node; the selection of other nodes that are on the same side of the Crossed Edge, and the fixing, are both performed automatically in a single operation

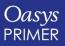

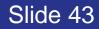

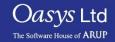

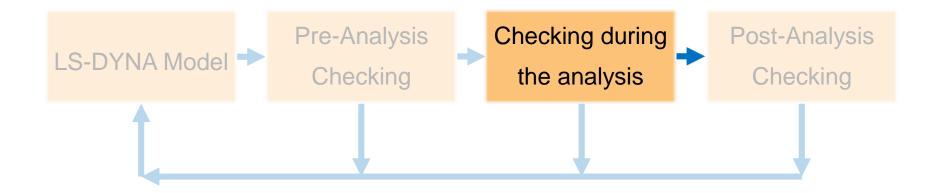

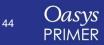

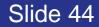

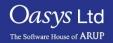

# **Reading LS-DYNA Output Text Files**

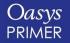

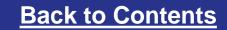

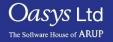

### LS-DYNA Output file reader

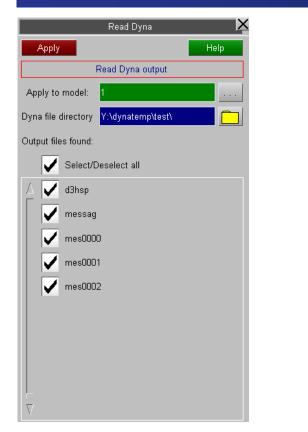

LS-Dyna output files from the selected directory can be interrogated for errors, warnings or other data. If the associated model is loaded, entities to which the output message refers can be manipulated.

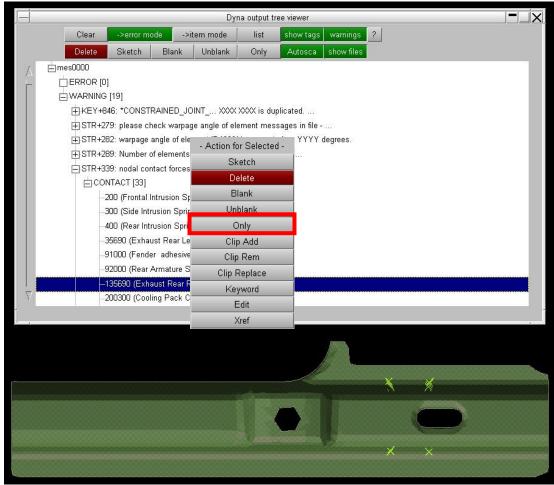

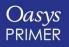

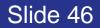

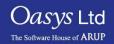

# **Visual Checking Features**

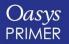

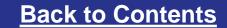

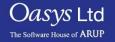

# Contouring

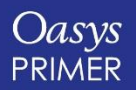

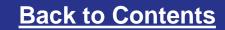

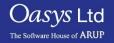

### **Visual Checking - Contouring**

**Contouring Matl Props, Yield Stress.** 

YIELD STRESS

Oasys Ltd

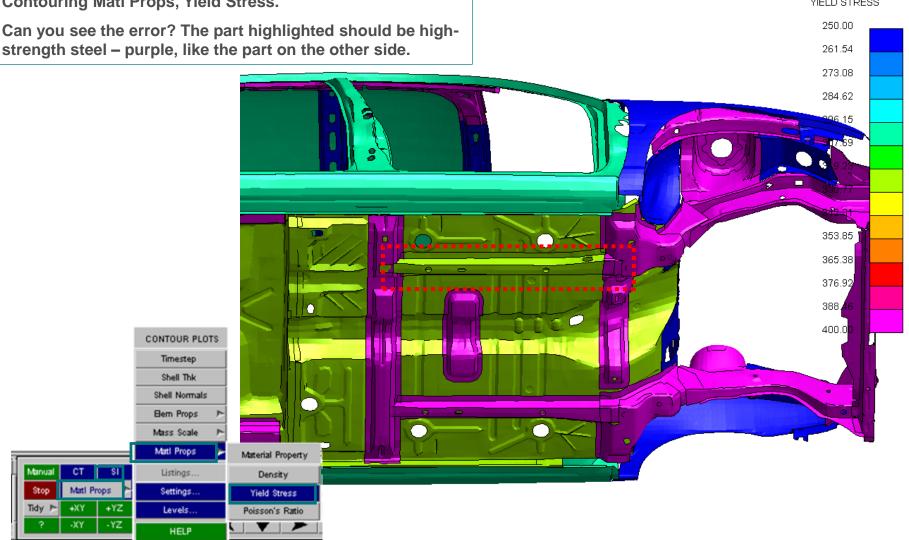

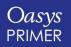

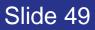

### **Attached**

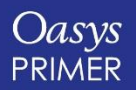

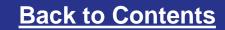

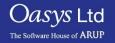

### Visual checking – Find Attached

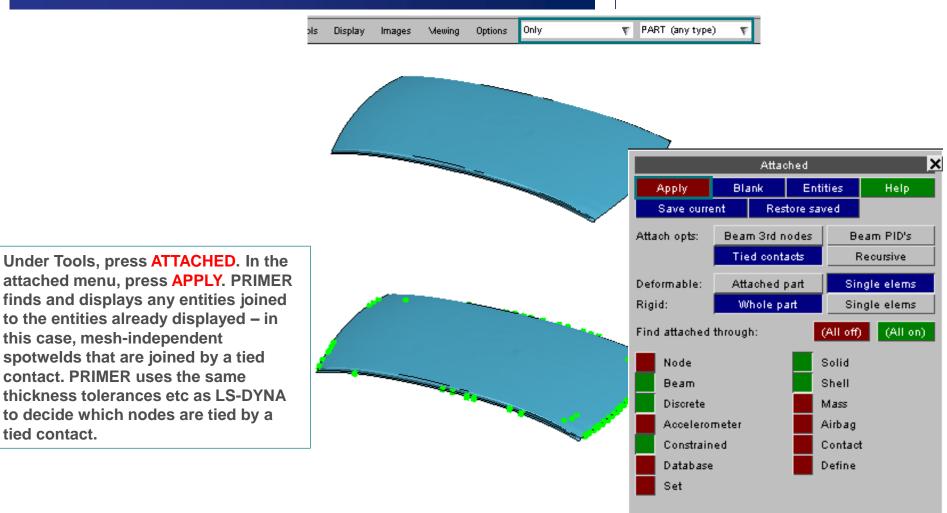

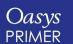

tied contact.

this case, mesh-independent

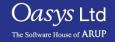

Slide 51

### Visual checking – Find Attached

Press APPLY a few more times. Elements of the panels attached to the spotwelds appear.

Now click Attached Part, and press APPLY. The whole of each attached part appears.

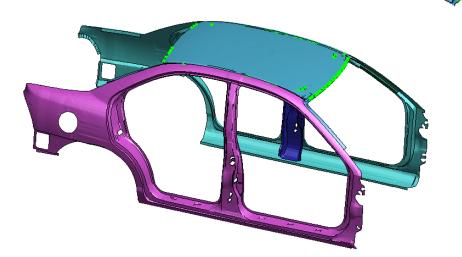

Display

Images

ols

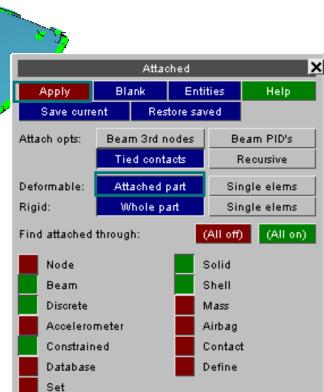

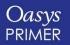

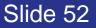

Only

Options

Mewing.

💎 🛛 PART (any type)

 $\nabla$ 

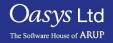

### Visual checking – Find Attached

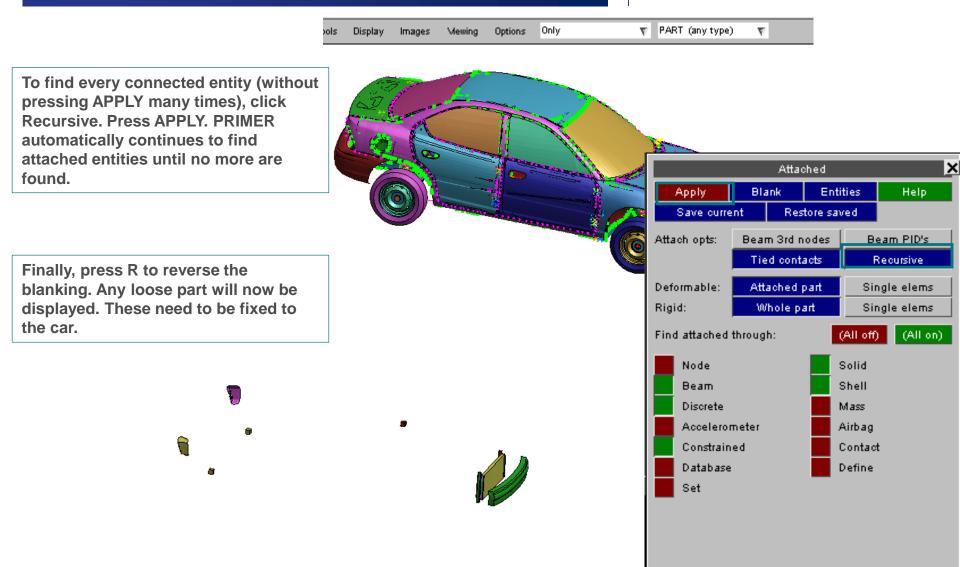

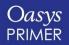

Oasvs Ltd

# **Exploded View**

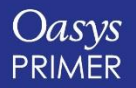

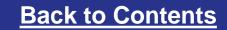

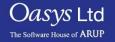

### Exploded view

Selected entities of a specific type can be pushed away from other entities of that type while being treated as choate blocks. Supported entity types are: includes, parts, part sets and part tree assemblies

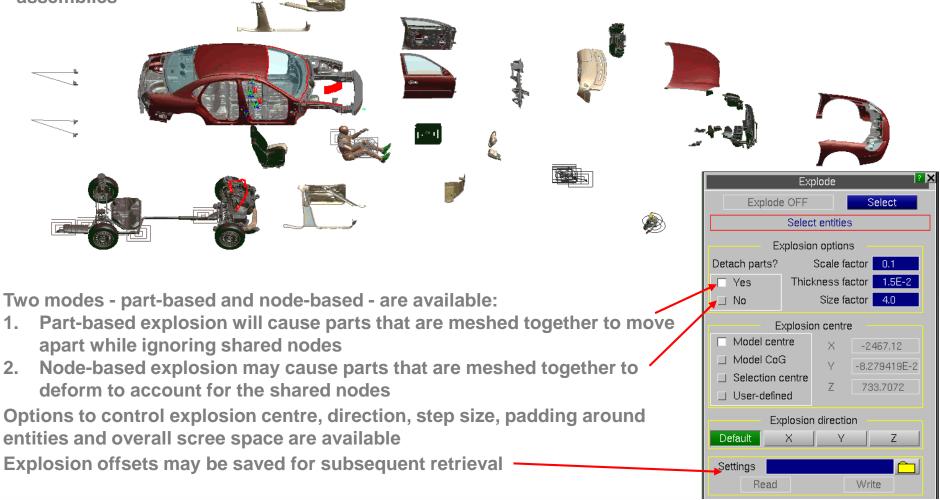

Slide 55

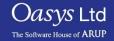

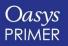

## **Connections between includes**

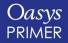

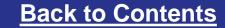

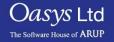

### **Connections between includes**

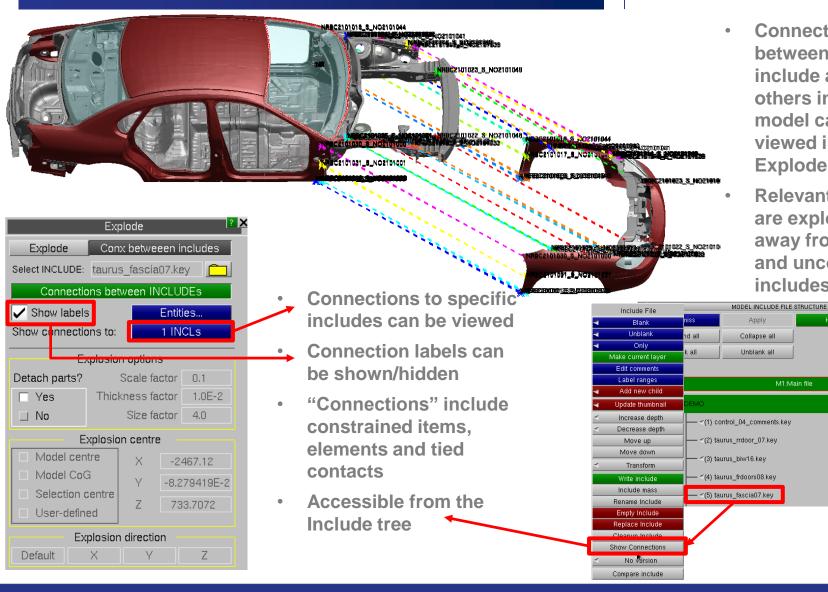

View thumbnails Refresh thumbnails Find modified M1:Main file

? - \_ ×

Laser

**Connections** 

include and others in the model can be

viewed in the

are exploded

**Explode** menu

**Relevant includes** 

away from others

and unconnected

includes hidden

between selected

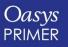

Slide 57

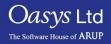

### **Cut Section**

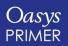

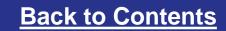

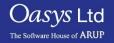

### Cut section

#### **Cut Section**

- 1. Shortcut X to bring up the cut-section menu.
- 2. Shortcut N to activate node-picking, then click near the centre of the roof. Display changes to a cut-section at constant X through the picked node.
- 3. In the menu, change Negative Action to Normal (i.e elements behind the plane are drawn normally.

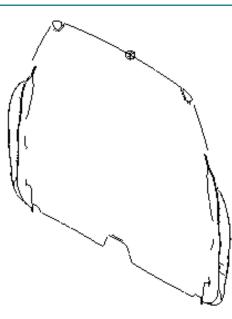

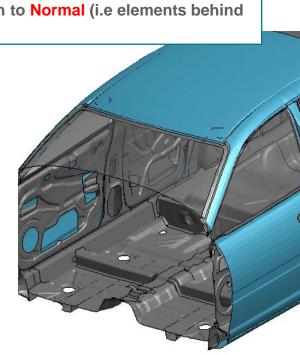

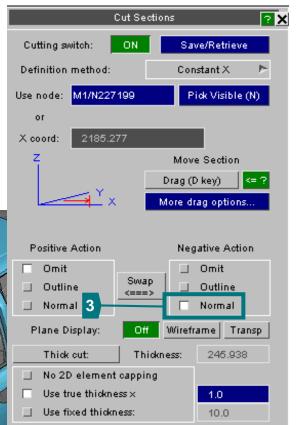

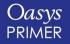

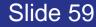

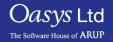

### Cut section

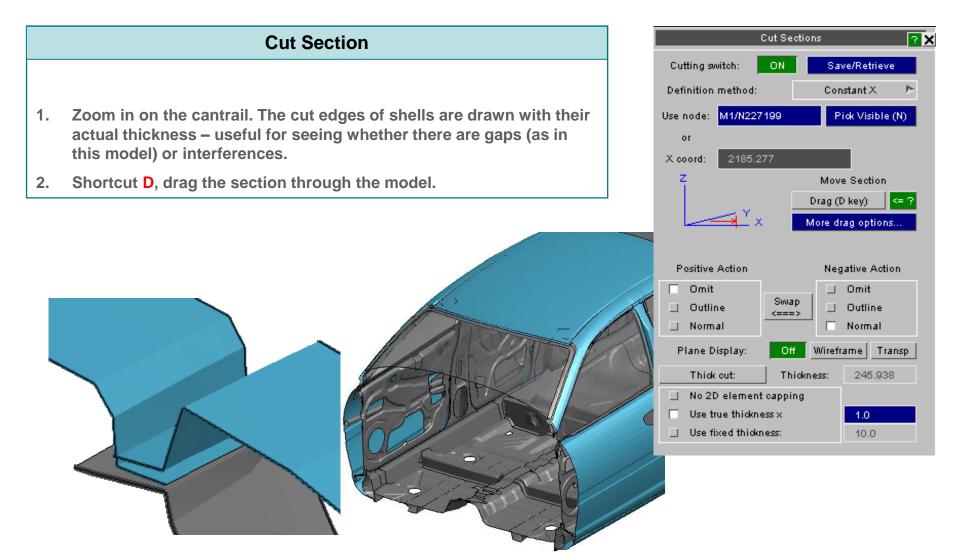

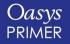

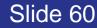

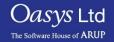

### Cut section - properties

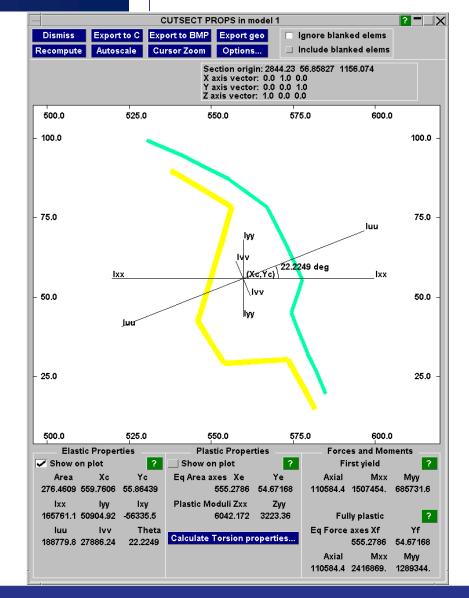

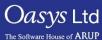

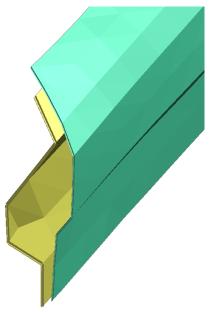

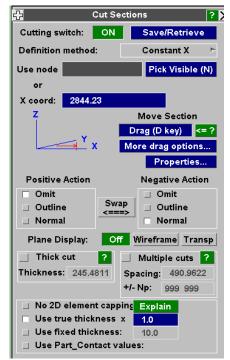

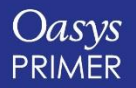

Slide 61

### Find

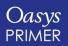

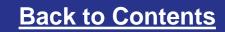

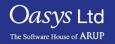

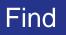

• The "Find" function can be used to easily find entities in the model, and see their surroundings.

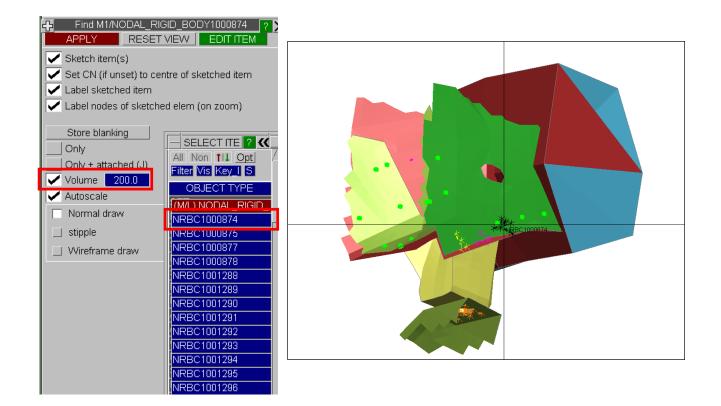

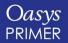

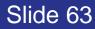

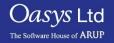

# **Checking Include Files**

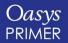

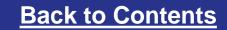

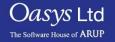

### INCLUDE file for newly created entities

- If the user copies or modifies data, the modified or new data is put into the same INCLUDE file as the original data.
- When the user creates new data, how does PRIMER decide into which INCLUDE file it should be put?
- Answer: the "Current Layer" means the INCLUDE file for newly created data.
- To set the current layer, right-click on Include file in Part Tree, Make Current Layer.

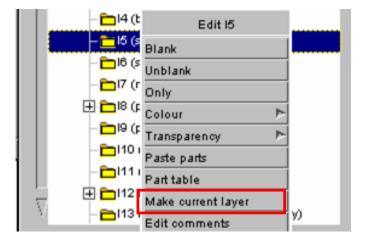

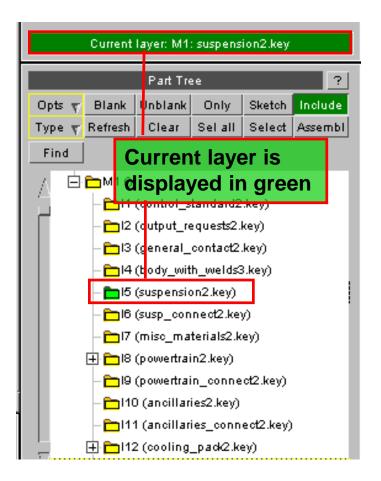

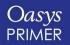

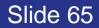

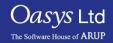

### Numbering an INCLUDE file

• This allows you to specify ID ranges for each include file

|                    | enumber include |           |                                                      |       | -         |             |          |  |  |  |
|--------------------|-----------------|-----------|------------------------------------------------------|-------|-----------|-------------|----------|--|--|--|
| Apply              | Read csv        | Write cs  | Write csv Copy no/el/nset/nrb/cwld/hswa ranges to ge |       |           |             |          |  |  |  |
| Options            | Retain origi    | nal order | T                                                    |       |           |             |          |  |  |  |
|                    |                 |           |                                                      |       |           |             |          |  |  |  |
| File name          | Range unique    | In range? | Ge                                                   | neral | no/el/nse | t/nrb/cwld/ | Auto all |  |  |  |
|                    |                 |           | Start                                                | End   | Start     | End         | Auto all |  |  |  |
| demo_car4.key      | INACTIVE        | INACTIVE  | 0                                                    | 0     | 0         | 0           | Auto     |  |  |  |
|                    |                 |           |                                                      |       |           |             |          |  |  |  |
| control_standard2  | INACTIVE        | INACTIVE  | 0                                                    | 0     | 0         | 0           | Auto     |  |  |  |
| output_requests2.  | INACTIVE        | INACTIVE  | 0                                                    | 0     | 0         | 0           | Auto     |  |  |  |
| general_contact3.k | INACTIVE        | INACTIVE  | 0                                                    | 0     | 0         | 0           | Auto     |  |  |  |
| body_with_welds4   | INACTIVE        | INACTIVE  | 0                                                    | 0     | 0         | 0           | Auto     |  |  |  |
| suspension2.key    | INACTIVE        | INACTIVE  | 0                                                    | 0     | 0         | 0           | Auto     |  |  |  |
| susp_connect2.ke   | INACTIVE        | INACTIVE  | 0                                                    | 0     | 0         | 0           | Auto     |  |  |  |
| nisc_materials3.ke | INACTIVE        | INACTIVE  | 0                                                    | 0     | 0         | 0           | Auto     |  |  |  |
| powertrain2.key    | INACTIVE        | INACTIVE  | 0                                                    | 0     | 0         | 0           | Auto     |  |  |  |
| powertrain_conne   | INACTIVE        | INACTIVE  | 0                                                    | 0     | 0         | 0           | Auto     |  |  |  |
| ancillaries2.key   | INACTIVE        | INACTIVE  | 0                                                    | 0     | 0         | 0           | Auto     |  |  |  |

|            | Model              | fun                     | ctions         | ?            |  |  |  |  |  |
|------------|--------------------|-------------------------|----------------|--------------|--|--|--|--|--|
| Create     | Сору               |                         | Renumber       | Utilities    |  |  |  |  |  |
| Read       | Merge              |                         | Delete         | List         |  |  |  |  |  |
| Write      | Build              |                         | Contents       | Modified?    |  |  |  |  |  |
| Apply      | М                  | Model/contents renumber |                |              |  |  |  |  |  |
| Model No:  | 1 (Ne              | oni                     | nodel for Prim | er D         |  |  |  |  |  |
| Renumber o | ontents            |                         | Change iter    | n labels     |  |  |  |  |  |
| Change m   | odel id            |                         | Give new m     | odel No      |  |  |  |  |  |
| Condense m | Condense model ids |                         |                | del Nos      |  |  |  |  |  |
| Renumber s | election           | (                       | Change presel  | ected labis  |  |  |  |  |  |
| Set MID -  | > PID              |                         | Change mate    | rial labels  |  |  |  |  |  |
| MAT24 LCS  | s/LCSR             |                         | Unique lc/tbid | for mat24    |  |  |  |  |  |
| Condense   | mats               |                         | Reduce mate    | rial cards   |  |  |  |  |  |
| Set SID ⊰  | ▶ PID              |                         | Change sect    | ion labels   |  |  |  |  |  |
| Renumber i | ncludes            | F                       | Renumber incl  | ude ranges   |  |  |  |  |  |
| Declasi I  | abels              | D                       | eclash Elemer  | ts/Sets/Matl |  |  |  |  |  |
|            |                    |                         |                |              |  |  |  |  |  |

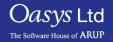

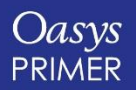

### Numbering an INCLUDE file

| Renumber include file ranges for model 1: demo.key |              |            |       |            |             |                      |           |  |  |  |
|----------------------------------------------------|--------------|------------|-------|------------|-------------|----------------------|-----------|--|--|--|
| Apply                                              | Read csv     | Write cs   | sv C  | Copy no/el | nset/nrb/cv | vld/hswa ran         | ges to ge |  |  |  |
| Options                                            | Retain orig  | inal order | T     |            |             |                      |           |  |  |  |
|                                                    |              |            |       |            |             |                      |           |  |  |  |
| File name                                          | Range unique | In range?  | Ge    | neral      | noielinse   | no/el/nset/nrb/cwld/ |           |  |  |  |
|                                                    |              |            | Start | End        | Start       | End                  | Auto all  |  |  |  |
| demo.key                                           | INACTIVE     | INACTIVE   | 0     | 0          | 0           | 0                    | Auto      |  |  |  |
|                                                    |              |            |       |            |             |                      |           |  |  |  |
| control_04_comme                                   | INACTIVE     | INACTIVE   | 0     | 0          | 0           | 0                    | Auto      |  |  |  |
| taurus_rrdoor_07.k                                 | ок           | YES        | 20000 | 20099      | 2000000     | 2000999              | Auto      |  |  |  |
| taurus_biw16.key                                   | ок           | NO         | 21000 | 21499      | 2581000     | 3080999              | Auto      |  |  |  |
| taurus_frdoors08.k                                 | ок           | YES        | 20100 | 20199      | 2001000     | 2100999              | Auto      |  |  |  |
| taurus_fascia07.ke                                 | ок           | YES        | 20200 | 20299      | 2101000     | 2200999              | Auto      |  |  |  |
| taurus_hood06.key                                  | ок           | YES        | 20300 | 20399      | 2201000     | 2250999              | Auto      |  |  |  |
| taurus_ancils09.ke                                 | ок           | YES        | 20400 | 20499      | 2251000     | 2350999              | Auto      |  |  |  |
| taurus_pwr11.key                                   | ок           | YES        | 20500 | 20699      | 2351000     | 2550999              | Auto      |  |  |  |
| seatD_09.key                                       | ок           | YES        | 12000 | 12999      | 1200000     | 1399999              | Auto      |  |  |  |
| belt_07.key                                        | ок           | YES        | 11000 | 11499      | 1100000     | 1149999              | Auto      |  |  |  |

- Two ranges can be set for each include
  - One range for nodes/elements + some other types
  - One range for all other labelled entities.
  - Both ranges can be the same.
- Label ranges can typed in, or imported from a CSV file.
- Label ranges are saved as comments to each include file.
- The panel will tell you if you have entities within an include file which is outside the specified range.
- Entities can be renumbered into range through this panel.
- Ranges are also used during creation of entities when assigning ID's.

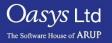

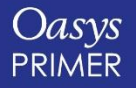

# **Visualising Labels**

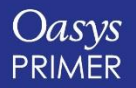

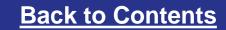

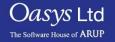

### Visualise Labels

• A graphical display shows which labels (ID's) are used, and which are free.

|                         |                                      |        |        |         |                |        |                                                             | Apply       | Model/                       | contents renu               | umber      |
|-------------------------|--------------------------------------|--------|--------|---------|----------------|--------|-------------------------------------------------------------|-------------|------------------------------|-----------------------------|------------|
|                         |                                      |        |        |         |                |        |                                                             | Model No:   | 1 (DEN                       | 10)                         |            |
|                         | View numbering for model 1: demo.key |        |        |         |                |        |                                                             |             |                              |                             |            |
| Dismiss Refresh         | Entity                               |        | ALL    | FREE    | 1329133 to 199 | 9999   | Range: 1 40                                                 |             | ontent                       | Change item                 | labels     |
| 1                       | □ Includ                             | 500000 | 100000 | 1500000 | 2000000        | 250000 | Scale lines <mark>✓</mark> Post-renun<br>00 <u>3</u> 000000 | Change mo   | del id                       | Give new mo                 | del No     |
| ALL                     |                                      |        |        |         |                |        |                                                             | Condense n  | nodel i 🛛 F                  | Reset all mod               | del Nos    |
| NODE                    |                                      |        |        |         |                |        |                                                             | Renumber s  | electio C                    | hange prese                 | lected la  |
| SOLID                   |                                      |        |        |         |                |        |                                                             |             | _                            |                             |            |
| BEAM                    |                                      |        |        |         |                |        |                                                             | Set MID ->  | PID C                        | hange mater                 | ial labels |
| SHELL                   |                                      |        |        |         |                |        |                                                             | MAT24 LCS   | 9/LOS Ur                     | iaua lathid f               | for mat24  |
| TSHELL                  |                                      |        | 1      |         |                |        |                                                             | WIA124 E03  | 5/203 01                     | ique ic/ibiu i              | OF Mal24   |
| DISCRETE                |                                      |        |        |         |                |        |                                                             | Condense    | mats R                       | educe mater                 | ial cards  |
| MASS<br>ACCELEROMETER   |                                      |        |        |         |                |        |                                                             | Set SID ->  | PID C                        | hange sectio                | on labels  |
| PRETENSIONER            |                                      |        |        |         |                |        |                                                             |             |                              | -                           |            |
| RETRACTOR               |                                      |        |        |         |                |        |                                                             | Renumber in | cludes Re                    | enumber incl                | ude rang   |
| SENSOR                  |                                      |        |        |         |                |        |                                                             | Declash la  | hels De                      | eclash Eleme                | ants/Sets  |
| SLIPRING                |                                      |        |        |         |                |        | /                                                           | -           |                              |                             |            |
| SET_NODE                |                                      |        |        |         |                |        |                                                             | Visualis    | e V                          | /isualise labe              | els used   |
| SET_PART<br>SET SEGMENT |                                      |        |        |         |                |        |                                                             | Label rar   | ige F                        | ermitted ma                 | x labels   |
| SET_SHELL               |                                      |        |        |         |                |        |                                                             |             | _                            |                             |            |
| PART                    |                                      |        |        |         |                |        |                                                             | optic       | ons for cor                  | idense mats                 |            |
| MATERIAL                |                                      |        |        |         |                |        |                                                             | Curve ins   | pect O                       | ignore ma                   | tl title   |
| SECTION                 |                                      |        |        |         |                |        |                                                             |             |                              | -                           |            |
| HOURGLASS               |                                      |        |        |         |                |        |                                                             | 🔲 curve ins | pect                         | read matl                   | title      |
| AIRBAG                  |                                      |        |        |         |                |        |                                                             | options fo  | or MID->P                    | ID and SID->                | PID        |
|                         |                                      |        |        |         |                |        |                                                             |             | t to current<br>t to include | t include<br>e of parent pi | d          |

Slide 69

Renumber Utilities

Delete

Contents

List

Oasys Ltd

The Software House of ARUP

Modified?

Create

Read

Write

Copy

Merge

Build

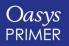

### Visualise Labels

"Entity" mode: labels are displayed according to entity type (Node, Solid, Shell...).

|                       |        |        | View nu | umbering for mode | el 1: demo.key  |         |          |                       |         |
|-----------------------|--------|--------|---------|-------------------|-----------------|---------|----------|-----------------------|---------|
| Dismisc Refrech       |        |        | ALL     | FREE              | 1329133 to 1999 |         | Range: 1 | 4090629 AC            | Help    |
|                       | Includ |        |         |                   |                 |         |          | enumber label declash |         |
| 1                     |        | 500000 | 1000000 | 1500000           | 2000000         | 2500000 | 3000000  | 3500000               | 4000000 |
| ALL                   |        |        |         |                   |                 |         |          |                       |         |
| NODE                  |        |        |         |                   |                 |         |          |                       | 11      |
| SOLID                 |        |        |         |                   |                 |         |          |                       |         |
| BEAM                  |        |        |         |                   |                 |         |          |                       |         |
| SHELL                 |        |        |         |                   |                 |         |          |                       |         |
| TSHELL                |        |        |         |                   |                 |         |          |                       |         |
| DISCRETE              |        |        | 1       |                   |                 |         |          |                       |         |
| MASS                  |        |        |         |                   |                 |         |          |                       |         |
| ACCELEROMETER         |        |        |         |                   |                 |         |          |                       |         |
| PRETENSIONER          |        |        |         |                   |                 |         |          |                       |         |
| _ RETRACTOR<br>SENSOR |        |        |         |                   |                 |         |          |                       |         |
| SLIPRING              |        |        |         |                   |                 |         |          |                       |         |
| SET_NODE              |        |        |         |                   |                 |         |          |                       |         |
| SET_PART              |        |        |         |                   |                 |         |          |                       | 1 1     |
| SET_SEGMENT           |        |        |         |                   |                 |         |          |                       |         |
| SET_SHELL             |        |        |         |                   |                 |         |          |                       |         |
| PART                  |        |        |         |                   |                 |         |          |                       |         |
| MATERIAL              |        |        |         |                   |                 |         |          |                       |         |
| SECTION               |        |        |         |                   |                 |         |          |                       |         |
| HOURGLASS             |        |        |         |                   |                 |         |          |                       |         |
|                       |        |        |         |                   |                 |         |          |                       |         |

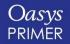

Oasys Ltd

| View numbering for model 1: demo.key                                                                               |          |                    |          |         |                |         |                                  |            |              |  |
|----------------------------------------------------------------------------------------------------|----------|--------------------|----------|---------|----------------|---------|----------------------------------|------------|--------------|--|
| Dismiss Refresh                                                                                                    | 🗆 Entity |                    | ALL      | FREE    | 1329133 to 199 |         | Range: 1                         | 4090629 AC |              |  |
|                                                                                                    | □ Includ |                    |          |         |                |         | cale lines 🗸 Post-re             |            |              |  |
| 1                                                                                                    |          | 500000             | 1000000  | 1500000 | 2000000        | 2500000 | 3000000                          | 3500000    | 4000000<br>I |  |
| ALL<br>NODE<br>SOLID<br>BEAM<br>SHELL<br>TSHELL                                                                    |          | Black b            |          |         |                |         |                                  |            |              |  |
| DISCRETE<br>MASS<br>ACCELEROMETER<br>PRETENSIONER<br>RETRACTOR<br>SENSOR                                           |          | indicate<br>labels | e "used" |         |                | ind     | nite areas<br>licate "fre<br>els | e"         |              |  |
| SLIPRING<br>SET_NODE<br>SET_PART<br>SET_SEGMENT<br>SET_SHELL<br>PART<br>MATERIAL<br>SECTION<br>HOURGLASS<br>AIRBAG |          |                    |          |         |                |         |                                  |            |              |  |

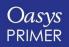

Oasys Ltd

| _                      |        |         | _      |        | View num | bering for mo | del 1: demo key |         |           |                       |         |
|------------------------|--------|---------|--------|--------|----------|---------------|-----------------|---------|-----------|-----------------------|---------|
| Dismiss                |        | Entity  |        | SOLIE  | )        | FREE          | 1329133 to 20   |         | Range: 1  | 4090629 AC            | Help    |
|                        |        | Includ  | _      | 1      |          |               |                 |         |           | renumber label declas |         |
|                        | 1      |         | 500000 | 10000  | 00       | 1500000       | 2000000         | 2500000 | ) 3000000 | 3500000               | 4000000 |
| ALL                    | Hove   | rina tł | he cu  | rsor   |          |               |                 |         |           |                       |         |
| NODE                   |        |         |        |        |          |               |                 |         |           |                       |         |
| SOLID                  | over r | range   | s will | displa | У        |               |                 |         |           |                       |         |
| BEAM                   | the "ເ | "haei   | or "f  | roo"   |          | 15            |                 |         |           |                       |         |
| SHELL                  |        |         |        |        |          |               |                 |         |           |                       |         |
| TSHELL                 | inforn | natior  | า      |        |          |               |                 | 1 11    |           |                       |         |
| DISCRET                |        |         |        | 1      |          |               |                 |         |           |                       |         |
| MASS                   |        |         |        |        |          |               |                 |         |           |                       |         |
| ACCELEROM<br>PRETENSIO |        |         |        |        |          |               |                 |         |           |                       |         |
|                        |        |         |        |        |          |               |                 |         |           |                       |         |
| SENSOR                 |        |         |        |        |          |               |                 |         |           |                       |         |
| SLIPRING               |        |         |        |        |          |               |                 |         |           |                       |         |
| SET_NOD                |        |         |        |        |          |               |                 |         |           |                       |         |
| SET_PAR                |        |         |        | 1 1 1  | 1        |               |                 | 1 10    | I         | 1                     |         |
| SET_SEGM               |        |         |        |        |          |               |                 |         |           |                       |         |
| SET_SHE                | .L     |         |        |        |          |               |                 |         |           |                       |         |
| PART                   |        |         |        |        |          |               |                 |         |           |                       |         |
| MATERIA                |        |         |        |        |          |               |                 |         |           |                       |         |
| SECTION                |        |         |        |        |          |               |                 |         |           |                       |         |
| HOURGLA                | SS     |         |        |        |          |               |                 |         |           |                       |         |
|                        |        |         |        |        |          |               |                 |         |           |                       |         |

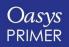

Oasys Ltd

| _                                          |          |        | View nu                    | mbering for mod | el 1: demo.key |                                |                     |                                |              |
|--------------------------------------------|----------|--------|----------------------------|-----------------|----------------|--------------------------------|---------------------|--------------------------------|--------------|
| Dismiss Refresh                            | Entity   | [      | SHELL                      | USED            | 2351000 to 246 | 63431                          | Range: 1            | 4090629 AC                     | Help         |
|                                            | □ Includ |        |                            |                 |                |                                | ale lines 🗸 Post-re | enumber label decla            | ash Write    |
| 1                                          |          | 500000 | 100000                     | 1500000         | 2000000        | 2500000                        | 3000000             | 3500000                        | 4000000<br>I |
| ALL<br>NODE<br>SOLID<br>BEAM               |          |        |                            |                 |                |                                |                     |                                |              |
| SHELL                                      |          |        |                            |                 |                | Diam                           | — Visua             | alisation opti                 | ons          |
| DISCRETE                                   |          |        | Right mouse<br>"used" bloc |                 |                | Only<br>Sketch                 |                     |                                |              |
| ACCELEROMETER<br>PRETENSIONER<br>RETRACTOR |          |        | various opti               | -               |                | Move to<br>Details<br>Add to C | starti              | mber to a sp<br>ng label       | pecified     |
| SENSOR                                     |          |        |                            |                 |                | Replace                        | Clipb               |                                |              |
| SLIPRING<br>SET_NODE                       |          |        |                            |                 |                | Multi. Se                      | Switt               | h to multi-se                  |              |
| SET_PART<br>SET_SEGMENT<br>SET SHELL       |          |        |                            |                 |                |                                |                     | e – drag acro<br>ple blocks to |              |
| PART                                       |          |        |                            |                 |                |                                | them                |                                |              |
| MATERIAL                                   |          |        |                            |                 |                |                                |                     |                                |              |
| SECTION                                    |          |        |                            |                 |                |                                |                     |                                |              |
| HOURGLASS                                  |          |        |                            |                 |                |                                |                     |                                |              |
|                                            |          |        |                            |                 |                |                                |                     |                                |              |

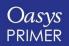

Oasys Ltd

| _                 |          |           | View nur                                                                                                    | mbering for mod | del 1: demo.key |         |          |                     |         |
|-------------------|----------|-----------|----------------------------------------------------------------------------------------------------|-----------------|-----------------|---------|----------|---------------------|---------|
| Dismiss Refresh   | Entity   |           | SHELL                                                                                                    | FREE            | 1238137 to 1999 | 9999    | Range: 1 | 4090629 AC          | Help    |
|                   | □ Includ |           |                                                                                                    |                 |                 |         |          | enumber label decla |         |
| 1                 | 500      | 000       | 1000000                                                                                                    | 1500000         | 2000000         | 2500000 | 3000000  | 3500000             | 4000000 |
| ALL               |          |           |                                                                                                    |                 |                 |         |          |                     |         |
| NODE              |          |           |                                                                                                    |                 |                 |         |          |                     |         |
| SOLID             |          |           |                                                                                                    |                 |                 |         |          |                     |         |
| BEAM              |          |           |                                                                                                    |                 |                 |         |          |                     |         |
| SHELL             |          |           |                                                                                                    |                 |                 |         |          |                     |         |
| TSHELL            |          |           |                                                                                                    |                 | Renumber to he  | re      |          |                     |         |
| DISCRETE          |          |           |                                                                                                    |                 |                 |         |          |                     |         |
| MASS              |          |           |                                                                                                    |                 |                 |         |          |                     |         |
| ACCELEROMETER     |          |           |                                                                                                    |                 |                 |         |          |                     |         |
| PRETENSIONER      |          |           |                                                                                                    |                 |                 |         |          |                     |         |
| RETRACTOR         |          |           |                                                                                                    |                 |                 |         |          |                     |         |
| SENSOR            |          |           |                                                                                                    |                 |                 |         |          |                     |         |
| SLIPRING          |          |           |                                                                                                    |                 |                 |         |          |                     |         |
| SET_NODE          |          | ht mous   | e click ir                                                                                                    |                 |                 |         |          |                     |         |
| SET_PART          |          |           |                                                                                                    | ' <u> </u>      |                 |         |          |                     |         |
| SET_SEGMENT       |          | ree" ran  | •                                                                                                    |                 |                 |         |          |                     |         |
| SET_SHELL<br>PART | give     | e options | s to                                                                                                    |                 |                 |         |          |                     |         |
| MATERIAL          |          | umber e   |                                                                                                    |                 |                 |         |          |                     |         |
| SECTION           |          |           |                                                                                                    |                 |                 |         |          |                     |         |
| HOURGLASS         | into     | this rar  | nge                                                                                                    |                 |                 |         |          |                     |         |
|                   |          |           |                                                                                                    | ]               |                 |         |          |                     |         |
| M, AINBAG         |          |           | and the second second se |                 |                 |         |          |                     |         |

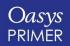

Oasys Ltd

|                 |          |        | View nu | mbering for mod | lel 1: demo.key |            |                      |                     |          |
|-----------------|----------|--------|---------|-----------------|-----------------|------------|----------------------|---------------------|----------|
| Dismiss Refresh | Entity   |        | SHELL   | USED            | 2351000 to 246  | 3431       | Range: 1             | 4090629 AC          | Help     |
|                 | □ Includ |        |         |                 |                 | Sc         | ale lines 🗸 Post-re  | enumber label decla | sh Write |
| 1               |          | 500000 | 1000000 | 1500000         | 2000000         | 2500000    | 3000000              | 3500000             | 4000000  |
| ALL             |          |        |         |                 |                 |            |                      |                     |          |
| NODE            |          |        |         |                 |                 |            |                      |                     |          |
| SOLID           |          | ĪĪ     |         |                 |                 |            |                      |                     |          |
| BEAM            |          |        |         |                 |                 |            | $ \longrightarrow  $ |                     |          |
| SHELL           |          |        |         |                 |                 |            |                      |                     |          |
| TSHELL          |          |        |         |                 |                 |            | 2                    |                     |          |
| DISCRETE        |          |        |         |                 |                 |            |                      | Range 3230000 : :   | 2502662  |
| MASS            |          |        |         |                 |                 |            |                      | Tange 5250000 .     | 3003003  |
| ACCELEROMETER   |          |        |         |                 | Left mou        | use drag   | а                    |                     |          |
| PRETENSIONER    |          |        |         |                 |                 | -          |                      |                     |          |
| RETRACTOR       |          |        |         |                 | "used" r        | -          |                      |                     |          |
| SENSOR          |          |        |         |                 | renumbe         | er the ent | ities                |                     |          |
| SLIPRING        |          |        |         |                 |                 |            |                      |                     |          |
| SET_NODE        |          |        |         |                 |                 |            |                      |                     |          |
| SET_PART        |          |        |         |                 |                 |            |                      |                     |          |
| SET_SEGMENT     |          |        |         |                 |                 |            |                      |                     |          |
| SET_SHELL       |          |        |         |                 |                 |            |                      |                     |          |
| PART            |          |        |         |                 |                 |            |                      |                     |          |
| MATERIAL        |          |        |         |                 |                 |            |                      |                     |          |
| SECTION         |          |        |         |                 |                 |            |                      |                     |          |
| HOURGLASS       |          |        |         |                 |                 |            |                      | $\smile$            |          |
|                 |          |        |         |                 |                 |            |                      |                     | ,        |

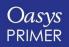

Oasys Ltd

Control of numbering scale (horizontal axis):

|                          |          |        | View n     | umboring for mode | al 1: domo kov |             |                      |                   |            |
|--------------------------|----------|--------|------------|-------------------|----------------|-------------|----------------------|-------------------|------------|
| Dismiss Refresh          | 🗆 Entity |        | ALL        | Type the          | axis limits    |             | Range: 1             | 4090629 A         | C Help     |
|                          | □ Includ |        |            | .jpe me           |                |             | ale lines 🗸 Post-rer | number label decl | ash VVrite |
| 1                        |          | 500000 | 1000000    | 1500000           | 2000000        | 2500000     | 3000000              | 3500000           | 4000000    |
| ALL                      |          |        |            |                   |                |             |                      |                   |            |
| NODE                     |          |        |            |                   |                |             |                      |                   | 111        |
| SOLID                    |          | ĪĪ     |            |                   |                |             |                      |                   | T T T      |
| BEAM                     |          |        |            |                   |                |             |                      |                   |            |
| SHELL                    |          |        |            |                   |                |             |                      |                   |            |
| TSHELL                   |          |        |            |                   |                |             | _                    |                   |            |
| DISCRETE                 |          |        |            |                   |                |             | )                    |                   |            |
| MASS                     |          |        |            |                   |                |             |                      |                   |            |
| ACCELEROMETER            |          |        |            |                   |                |             |                      |                   |            |
| PRETENSIONER             |          |        |            |                   |                |             |                      | <u> </u>          |            |
| RETRACTOR                |          | or     |            |                   |                |             |                      |                   |            |
| SENSOR                   |          | Dvnan  | nic pan: n | niddle-mou        | Jse drag       |             |                      |                   |            |
| SLIPRING                 |          | _      | -          |                   | _              |             |                      |                   |            |
| SET_NODE                 |          |        |            | right-mou         | ise drag       |             | <b>)</b>             |                   |            |
| SET_PART                 |          |        |            |                   |                |             |                      |                   |            |
| SET_SEGMENT<br>SET_SHELL |          |        |            |                   |                | $\neg \neg$ |                      |                   |            |
| PART                     |          |        |            |                   |                |             |                      | ,                 |            |
| MATERIAL                 |          |        |            |                   |                |             |                      |                   |            |
| SECTION                  |          |        |            |                   |                |             |                      |                   |            |
| HOURGLASS                |          |        |            |                   |                |             |                      | <u></u>           |            |
| AIRBAG                   |          |        |            |                   |                |             |                      |                   |            |

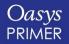

Oasys Ltd

"Include" mode: labels are displayed according to Include File

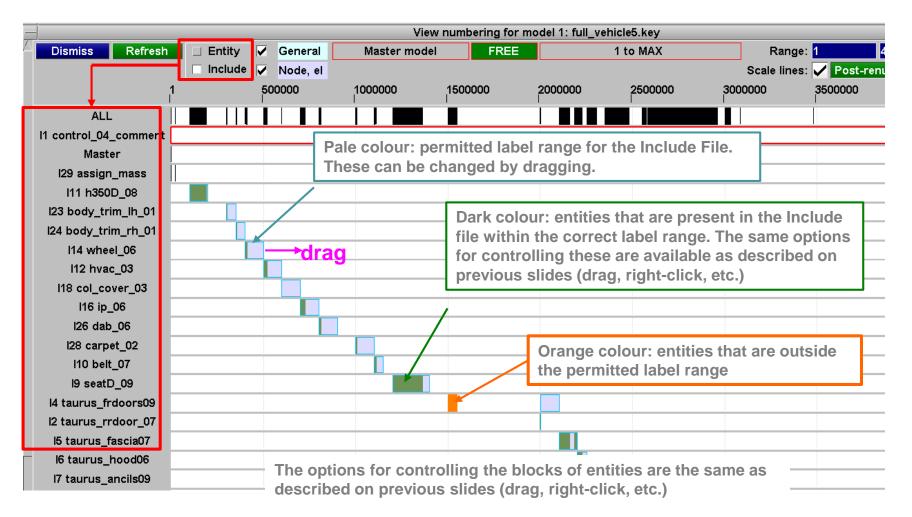

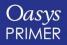

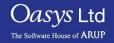

## Deleting Entities – Maintaining Model Integrity

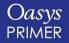

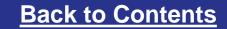

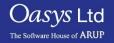

## **Remove Panel**

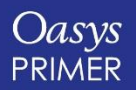

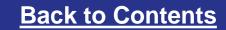

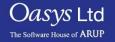

#### Remove

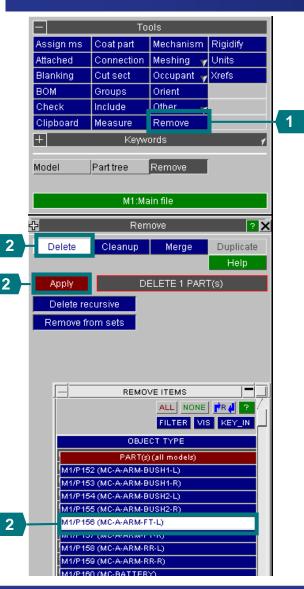

#### Remove

The remove function can be used to delete entities whilst maintaining the integrity of the model. First, unblank the whole model (U).

- 1. Go to Tools Remove, to display the remove menu.
- 2. The Delete sub-menu is shown by default. Select a part & Apply.
- 3. The next menu shows what entities PRIMER decides should be deleted together with the part. *In this this example some Constrained entities are also highlighted if left in the model these would cause an error.*
- 4. The user can Sketch each entry on the list and choose which types to leave undeleted. In this case delete all using DELETE\_SEL.

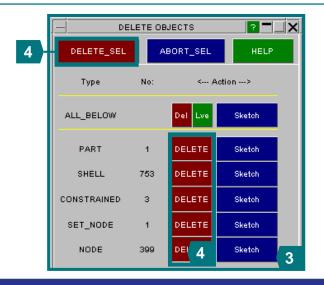

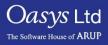

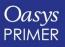

Slide 80

#### Remove

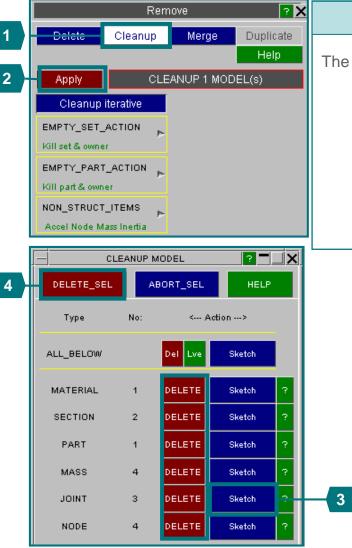

#### Remove (cont)

The **cleanup** function identifies data that is no longer needed in the model.

- 1. Select Cleanup sub-menu to remove entities that are no longer used.
- 2. Click Apply.
- 3. In the next menu we see what PRIMER recommends to be deleted Sketch the joints to see their location. *If these joints are left in the model LS-Dyna will terminate with an error.*

Oasvs Ltd

The Software House of ARUP

4. Delete all using **DELETE\_SEL**.

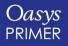

## **Xrefs**

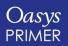

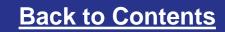

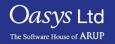

### X-Refs

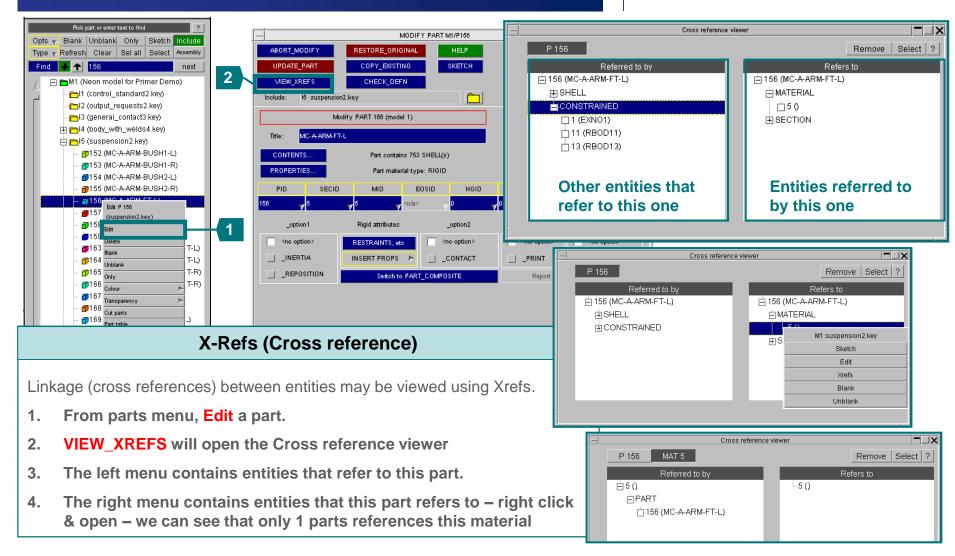

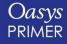

Slide 83

Oasvs Ltd

# **Investigating and Creating Mass**

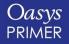

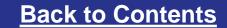

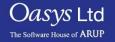

# **Mass Properties**

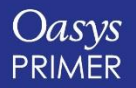

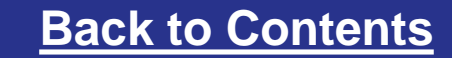

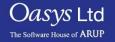

#### Mass Properties

• The "Mass Properties" function can be used to calculate mass properties of selected entities.

#### Find

- 1. In the Tools menu, click Mass Prop.
- 2. Select INCLUDE FILE in the selection menu. Choose (22) bonnet2.key.
- 3. Click CALCULATE. PRIMER will calculate mass properties of the include based on the settings on the panel, and report the result.
- 4. Various options are available for how to handle attached mass, and inertia calculations.

| Mass Propert            | ty Calculator 🛛 🖓 🗙                            |
|-------------------------|------------------------------------------------|
| Model 1                 | selected                                       |
| CALCULATE               |                                                |
| PLOT C of G             |                                                |
| Options for rigid parts | SELECT ITE ? «                                 |
| 🗸 Extra nodes           | All Non 11 Opt                                 |
| Slave parts             | Filter Vis Key I S                             |
| Include attached mass   | OBJECT TYPE                                    |
| Deformable elems        | INCLUDE File(s)                                |
| Rigid elems             | (15) rh_front_wheel_c                          |
| MASS OF VIS ELEMS       | (16) lh_front_wheel2_                          |
| Inertia Properties      | (17) lh_front_wheel_c                          |
| Centre at CofG          | (18) rh_rear_wheel2_                           |
| Centre user defined     | (19) rh_rear_wheel_c                           |
| 0.0 0.0 0.0             | (20) lh_rear_wheel2_1<br>(21) lh_rear_wheel_co |
| Pick node               | (22) bonnet2.key                               |
| 🗆 Global axes           | (23) bonnet_connect2.                          |
| Local axes              | (24) tailgate2.key                             |
| Principal axes          | (25) tailgate_connect2                         |
| CSY                     | (26) rh_front_door2_1.                         |
|                         | (27) rh_front_door_co                          |
|                         | (28) lh_front_door2_1.                         |

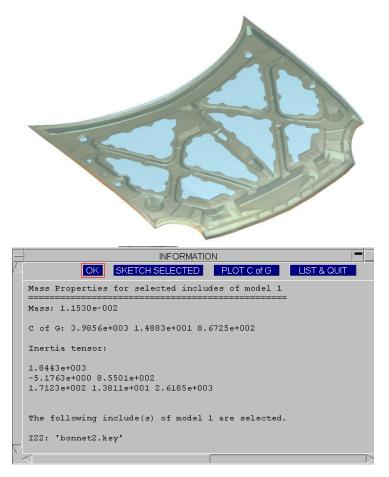

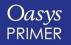

Slide 86

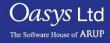

## **Part Table**

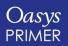

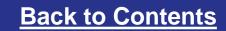

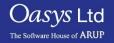

|    |       |                          | Par              | t Tre | e          |                      |      | ?        |
|----|-------|--------------------------|------------------|-------|------------|----------------------|------|----------|
| Op | ots 🔻 | Blank                    | Unbla            | ank   | Only       | Sketch               | Incl | ude      |
| Ту | pe 🔻  | Refresh                  | Clea             | ar    | Sel all    | Select               | Asse | mbly     |
| F  | ind   |                          |                  |       |            |                      |      |          |
| A  |       | <u>⊨</u> M1 (N           | leon n           | nod   | el for Pri | mer Den              | no)  |          |
|    |       | - <mark>1</mark>         | (contr           | ol_s  | standard   | 2.key)               |      |          |
|    |       | _                        |                  | _     | equests:   |                      |      |          |
|    |       |                          |                  | _     | contact3   |                      |      |          |
| 1  |       |                          |                  | _wit  |            |                      |      |          |
|    |       |                          | (susk<br>(susk   | Dise  |            | dit 14               | 1    |          |
|    |       |                          | (misc            |       |            |                      |      |          |
|    |       | E <b>⊡</b> 18            |                  |       |            |                      |      |          |
|    |       |                          | (powi            |       | ·          |                      | ⊳    |          |
|    |       | ė 👝 l10                  | ) (anc           | Trar  | nsparency  |                      | Þ    |          |
|    |       | 🕂 🔁 🔁 l 1 1              | l (anc           | Past  | te parts   |                      |      |          |
|    |       | <b>₽</b> - <b>1</b> -112 |                  |       |            |                      |      | —(2      |
|    |       |                          |                  |       | e current  |                      |      |          |
|    |       |                          |                  |       |            |                      |      |          |
|    |       |                          |                  |       | ort Includ |                      |      | )        |
|    |       |                          |                  |       |            | ide file<br>_connect | 2 60 | ~        |
|    |       |                          | , (11 <b>_</b> 1 | IOIII | _witeel_   | _connect             | 2.68 | <i>"</i> |

|           |          | 3              |             |          |            |            |             |                 |         |
|-----------|----------|----------------|-------------|----------|------------|------------|-------------|-----------------|---------|
|           |          |                |             | PART T   | ABLE       |            |             |                 |         |
| C         | )ismiss  | View Refre     | esh 🛛 Write | Table C  | hanges:    | Undo       | Apply Mas   | s in table: 0.2 | 17077 ? |
| A         |          | Model          | HG Coeff    | ✓Part I  | vlass      | Include    | ed Mass     |                 |         |
| $\square$ | ∦Part ID | ✔Part ID       | 🗸 Mat ID    | Lump     | ed Mass    | Dismiss    | 43142]      | NIP             | Elform  |
|           | 281      | ✓Part title    | Mat title   | Adde     | d Mass     |            | 207e-00     | 83              | 2       |
|           | 282      | Part type      | Mat type    | Adde     | d Mass %   |            |             | 3               | 2       |
|           | 283      | Section ID     | Yield       | Cof      | Э          |            | 323e-00     | 63              | 2       |
|           | 284      | Section title  | Modulus     | Inerti   | a (XX,YY,Z |            | 374e-00     | 63              | 2       |
|           | 308      | <b>√</b> Gauge | Density     | Inerti   | a (XY,XZ,Y |            | :569e-00    | 53              | 2       |
|           | 309      | <b>V</b> NIP   | EOSID       | Blank    | ing        |            | (761e-00)   | 53              | 2       |
|           | 310      | Elform         | Struct Mass | Colou    | 11         |            | 752e-00     | 53              | 2       |
|           | 311      | HG ID          | Assign Mass | Trans    | parency    |            | (483e-00)   | 53              | 2       |
|           | 312      | НС Туре        | NS Mass     | Style    |            |            | '675e-00    | 53              | 2       |
|           | 313      | CH-A-PILLAR-   | -BRKT1-R    | 2.159000 | 155        | 0.00036921 | 1.3138e-005 | 3               | 2       |
|           | 314      | CH-A-PILLAR-   | -BRKT3-L    | 2.147000 | 156        | 0.00015730 | 1.28988e-00 | 63              | 2       |
|           | 315      | CH-A-PILLAR-   | -BRKT3-R    | 2.147000 | 157        | 0.00015737 | 1.29027e-00 | 63              | 2       |
|           | 316      | CH-A-PILLAR-   | -BRKT4-L    | 2.805000 | 158        | 0.00012169 | 0           | 3               | 2       |
|           | 317      | CH-A-PILLAR-   | -BRKT4-R    | 2.805000 | 159        | 0.00012169 | 0           | 3               | 2       |
|           | 318      | CH-A-PILLAR-   | -I-L        | 1.561000 | 160        | 0.00066424 | 3.44369e-00 | 63              | 2       |
| V         | 319      | CH-A-PILLAR-   | -I-R        | 1.561000 | 161        | 0.00066426 | 3.43556e-00 | 63              | 2       |

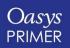

Slide 88

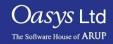

### Part Table

#### **Part Table**

The table now shows the requested data.

1. Click on the column heading "Part Mass".

The parts are now in order of mass, lightest at the top.

- 2. Click again. Now the heaviest parts are at the top.
- 3. The total mass is shown on the column heading.

|              |                           |           |            | 1 2                      |                           |     |                         |
|--------------|---------------------------|-----------|------------|--------------------------|---------------------------|-----|-------------------------|
| _            |                           |           | PART TABLE |                          |                           |     |                         |
| Dismiss View | Refresh Write Table Chang | ies: Undo | Apply      |                          |                           | Ma  | ss in table: 0.217077 ? |
| ∆ Part ID    | Part title                | Gauge     | Mat ID     | ∳Part Mass<br>[0.202763] | Added Mass<br>[0.0143142] | NIP | Elform                  |
| 353          | CH-CBN-FLOORBRD-FT        | 0.705000  | 195        | 0.0131395                | 0.000394783               | 3   | 2                       |
| 354          | CH-CBN-FLOORBRD-RR        | 0.706000  | 196        | 0.0122001                | 9.26798e-005              | 3   | 2                       |
| 355          | CH-CBN-OUTER-L            | 0.829000  | 197        | 0.011437                 | 0.00028267                | 3   | 2                       |
| 416          | CH-ROOF                   | 0.702000  | 250        | 0.0068424                | 3.09549e-005              | 3   | 2                       |
| 362          | CH-CBN-SILL-B             | 1.701000  | 204        | 0.00637916               | 2.13682e-005              | 3   | 2                       |
| 414          | CH-RAILS-U-RR-R           | 1.916000  | 248        | 0.00516152               | 4.8488e-005               | 3   | 2                       |
| 410          | CH-RAILS-U-RR-L           | 1.916000  | 244        | 0.00515992               | 4.84855e-005              | 3   | 2                       |
| 391          | CH-RAILS-FT-R-I           | 1.895000  | 225        | 0.0038872                | 0.00245228                | 3   | 2                       |
| 389          | CH-RAILS-FT-L-I           | 1.895000  | 223        | 0.00382221               | 0.000903256               | 3   | 2                       |
| 311          | CH-A-PILLAR-B-O-R         | 1.611000  | 153        | 0.00351327               | 5.43483e-005              | 3   | 2                       |
| 352          | CH-CBN-FIREWALL           | 0.735000  | 194        | 0.00344807               | 0.000228272               | 3   | 2                       |
| 310          | CH-A-PILLAR-B-O-L         | 1.611000  | 152        | 0.00344365               | 5.47752e-005              | 3   | 2                       |
| 381          | CH-RAD-SUPPORT-B1         | 1.314000  | 215        | 0.00304176               | 0.000217485               | 3   | 2                       |
| 347          | CH-CBN-DECK-SPKR-SUPP     | 0.960000  | 189        | 0.00287323               | 1.84788e-005              | 3   | 2                       |
| 610          | CH-RAILS-U-RR-R-REINF     | 2.520000  | 295        | 0.00277413               | 7.5753e-005               | 3   | 2                       |
| V 609        | CH-RAILS-U-RR-L-REINF     | 2.520000  | 294        | 0.0027737                | 7.80346e-005              | 3   | 2                       |

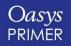

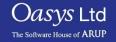

3

# **Assign Mass**

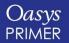

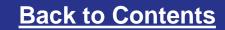

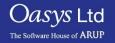

### Assign Mass

• Massing up an assembly:

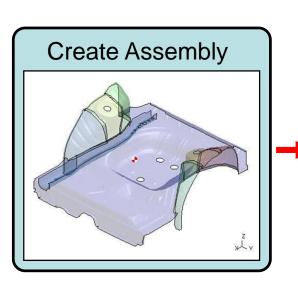

| Input F                                                             | Requi                                                         | red I                                             | Ma                         | ISS                                           |
|---------------------------------------------------------------------|---------------------------------------------------------------|---------------------------------------------------|----------------------------|-----------------------------------------------|
| ABORT_CREATE<br>CREATE_ASSM<br>PLOT_MASS                            | ASSIGN MASS<br>RESET_ALL<br>COPV_EXISTI<br>CHECK_DER          | NG S                                              | HEL<br>SKET(<br>CALCU      | СН                                            |
| Label:<br>Title:                                                    | eate ASSIGN MA                                                | 55 (model 1)                                      |                            |                                               |
| Group menu (<br>Part menu                                           | Group ID: 1<br>Title:                                         | rtotal mass 0.05                                  | 40                         | SKETCH                                        |
| Target CofG: X:<br>Reset mass & CofG                                | 1200.0 V:<br>Set mass only Incl a                             | 0.0<br>Ittached mass                              | Z:<br>start id:            | 558.0<br>1                                    |
| Change mass and Cot                                                 | <b>G by changing enfire g</b><br>G by changing a subse<br>N/A |                                                   | end id:                    | 999999999<br>overma ?<br>SKETCH               |
| Original mass and prope                                             | rties of group                                                |                                                   |                            |                                               |
| Actual mass:<br>Actual CofG: X:<br>Inertia tensor: IXX:             | 0.0245<br>1189.1 V:<br>5335.6 IXV:<br>IVV:                    | -83.30<br>102.0<br>4418.5                         | Z:<br>IXZ:<br>IVZ:<br>IZZ: | SHOW CG<br>557.8<br>717.3<br>-166.1<br>8653.4 |
| Included mass from<br>Included mass from<br>Excluded Part Inertia & | NRB Inertias                                                  | <none><br/><none><br/><none></none></none></none> | SK                         | (ETCH<br>(ETCH<br>(ETCH                       |

Slide 91

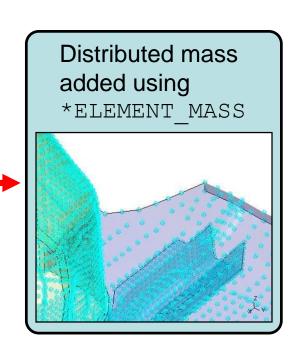

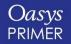

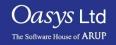

# **Check Customisation**

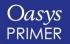

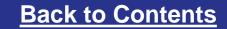

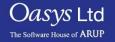

### User-defined checking options

#### **User Defined Options:**

- 1. To set user-defined values for some of the Error & Warning checks, click Options from the main check menu
- 2. Tick the boxes and set the desired limits – this will apply to the current PRIMER session only

| Airbags   | Clipboard | Measure     | Seatbelts |
|-----------|-----------|-------------|-----------|
| Assign ms | Coat part | Meshing 🌱   | Spotwelds |
| Attached  | Dummies   | Orient      | Units     |
| Blanking  | FMH       | Other 👘 🔻 🔻 | Xrefs     |
| BOM       | Groups    | Remove      |           |
| Check     | Include   | Rigidify    |           |

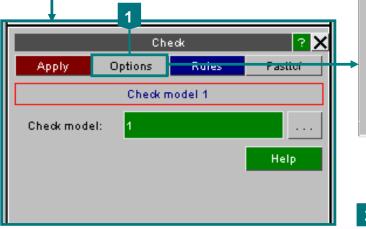

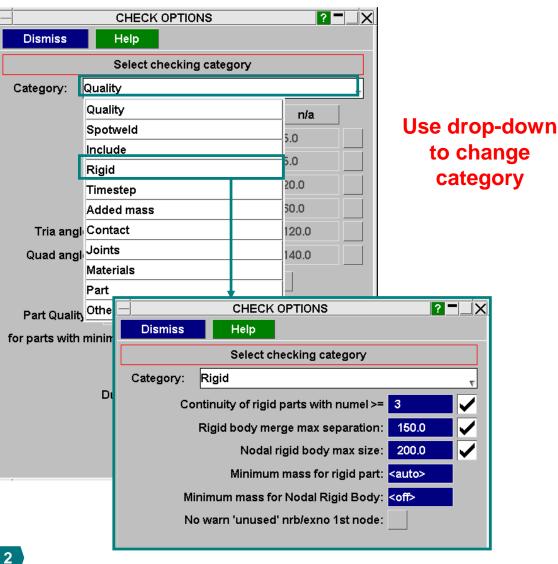

Jasvs Ltd

The Software House of ARUP

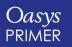

Slide 93

#### User-defined checking options

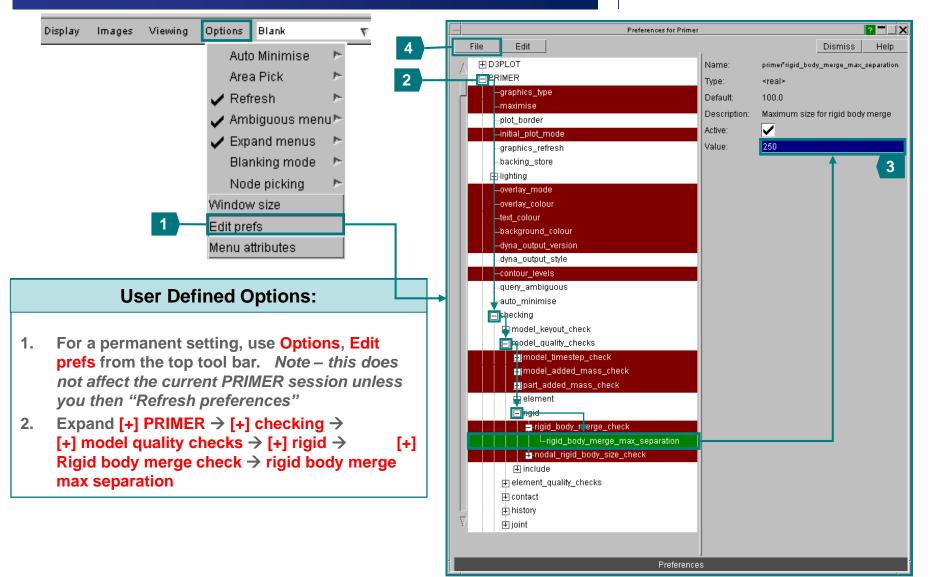

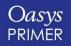

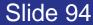

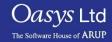

### User-defined checking options

- PRIMER has a capability for customising error checking.
- A user-written file can change the status of selected errors, and add extra messages which will appear in the error log file. The user's scripts can then scan the error file for these messages and take action accordingly.
- This can be created interactively in PRIMER

**Example file:** 

```
PART_122, ERROR, Fatal - do not run this model
M_ST_24_07, WARNING, Demoted to warning
M_ST_24_10, IGNORE,
Error tags - identifying the
selected error. The tags can be
```

made visible in the error tree.

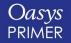

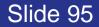

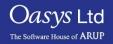

#### User defined checks

| _       |                                                      |                              |         |       |             | Error t       | ree viewer    |         |
|---------|------------------------------------------------------|------------------------------|---------|-------|-------------|---------------|---------------|---------|
| Recheck | Clear                                                | ->error m                    | ode     | ->it  | em mode     | list          | show tags     | ?       |
| Autofix | Delete                                               | Sketch                       | Bla     | nk    | Unblank     | Only          | Autosca       | Recheck |
|         | RROR [8]<br>CONNECT<br>NODE_SE<br>Constra<br>CONTACT | T [1]<br>ained node s<br>[3] | ets are | not a | llowed. Use | nodal rigid b | odies instead | 1 (2)   |

User-defined checks are written in Javascript and kept in \$OA\_INSTALL (or User's Home directory) \PRIMER\_library\scripts\checks Each script must have a filename that matches the Javascript Class name for the entity type being checked (e.g. Part.js applies to every Part being checked); checks that apply to the whole model must be in a script named custom.js The user-defined checks are applied in addition to PRIMER's normal Model Check..

ns.Error("Constrained node sets are not allowed. Use nodal rigid bodies instead");

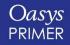

*Jasvs* Ltd

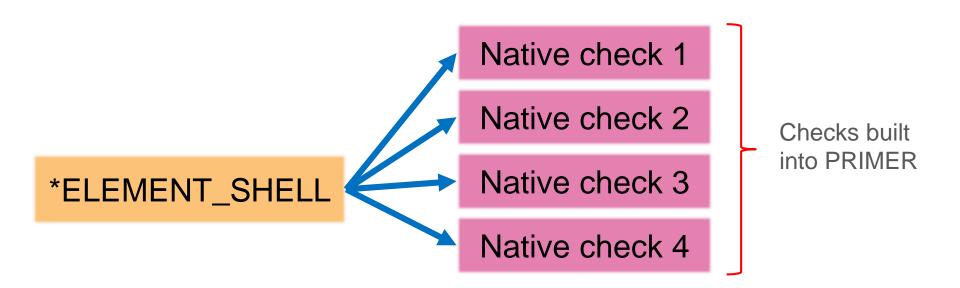

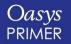

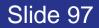

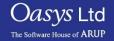

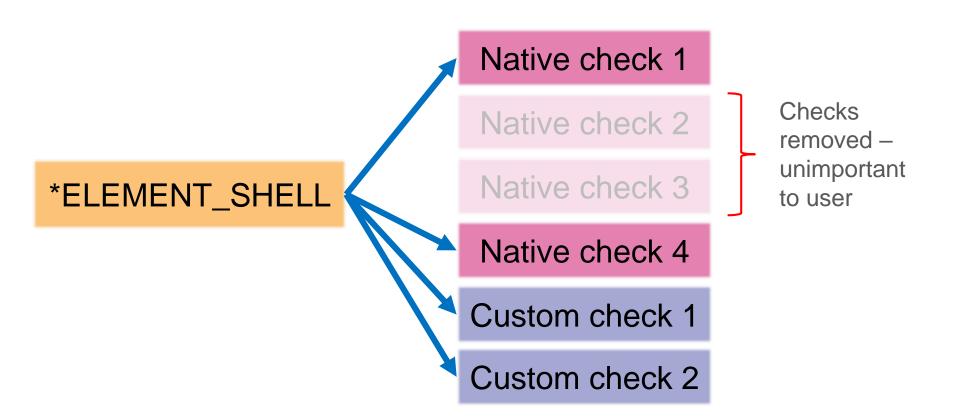

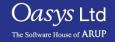

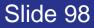

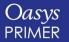

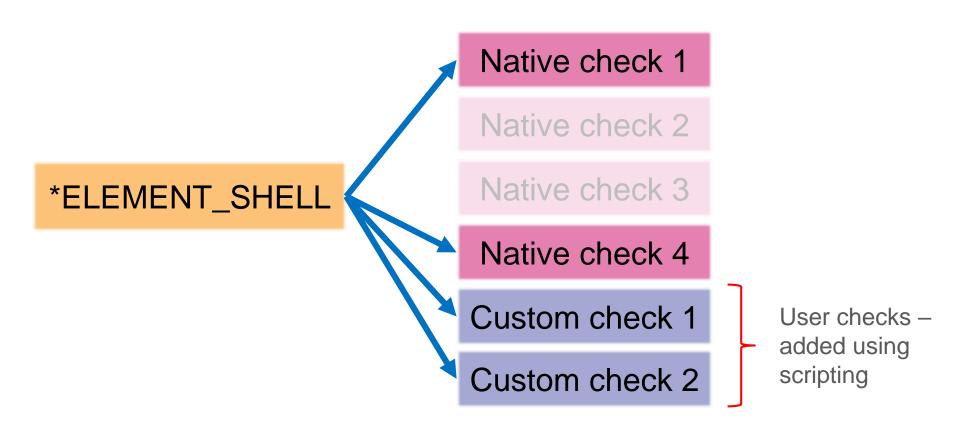

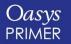

Oasys Ltd The Software House of ARUP

#### Colours indicate the status of each check/metric.

| File: ARUP/UPD     | ATE_2018%_DASHBOARD\dashboardcheck.bmp      | 5 OK 5 Warning   | 3 Fail |
|--------------------|---------------------------------------------|------------------|--------|
| RUN_ALL WRITE      |                                             | Model Health: 64 | %      |
| Date:              | Fri May 25 13:25:29 2018                    |                  |        |
| Model file:        | Test62.key                                  |                  |        |
| Model dir:         | C:\ARUP\UPDATE_2018\6_DASHBOARD\            |                  |        |
| Admin Pref File:   | n/a                                         |                  |        |
| Install Pref File: | C:\Program Files\Ove Arup\v15.0_x64\oa_pref |                  |        |
| Home Pref File:    | C:\Users\gavin.newlands\oa_pref             |                  |        |
| Error Config File: |                                             |                  |        |

| Element Quality Check                              | Model Check                          |                        | Dyna Output Check    |          |                                 | Keyword Cull Check |          |                    | Model Metrics    |      |         |
|----------------------------------------------------|--------------------------------------|------------------------|----------------------|----------|---------------------------------|--------------------|----------|--------------------|------------------|------|---------|
| 0 errors                                           | 0 errors 6 errors                    |                        | 0 errors             |          |                                 | 0 errors           |          |                    | 2 errors         |      |         |
| 1 warning                                          | 1 warning 11 warnings                |                        | 20 warnings          |          |                                 | 0 warnings         |          |                    | 2 warnings       |      |         |
| Check Settings Details                             | Check Settings                       | Details                | Check                | Settings | Details                         | Check              | Settings | Details            | Check            | Edit | Details |
| Control cards                                      | ELFORM check                         |                        | Error script         |          |                                 | Instrumentation    |          |                    | MAT 100 check    |      |         |
| Control cards match ELFORM check FAIL              |                                      | First error message    |                      |          | Instrumentation include present |                    |          | MAT 100 check FAIL |                  |      |         |
| company guidelines                                 | 145 problem parts                    |                        | Second error message |          |                                 |                    |          |                    | 24 problem nodes |      |         |
| Check Edit Details                                 | Check Edit                           | Details                | Check                | Edit     | Details                         | Check              | Edit     | Details            | Check            | Edit | Details |
| MAT rigid constraint check                         | MAT rigid constraint check OK script |                        | Warning script       |          |                                 | ]                  |          |                    |                  |      |         |
| MAT_20 (rigid) Contrained check PASS Check ran OK! |                                      | Single warning message |                      |          |                                 |                    |          |                    |                  |      |         |
|                                                    |                                      |                        |                      |          |                                 |                    |          |                    |                  |      |         |
| Check Edit Details                                 | Check Edit                           | Details                | Check                | Edit     | Details                         |                    |          |                    |                  |      |         |

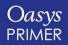

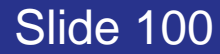

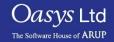

### Oasys PRIMER Model Checking & QA

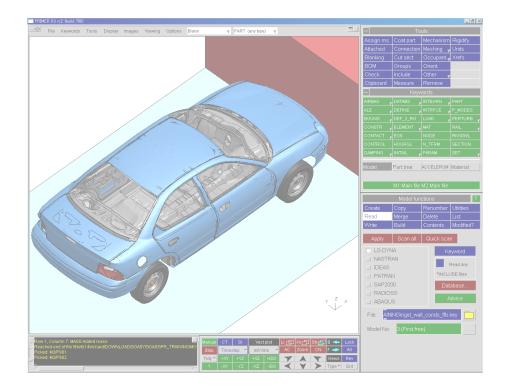

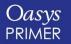

**Back to Contents** 

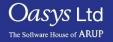